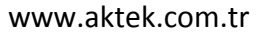

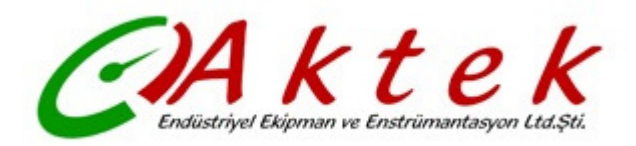

# **PORTAT**İ**F ULTRASON**İ**K DEB**İ**METRE**  AFLO-TTP **KULLANMA KILAVUZU**

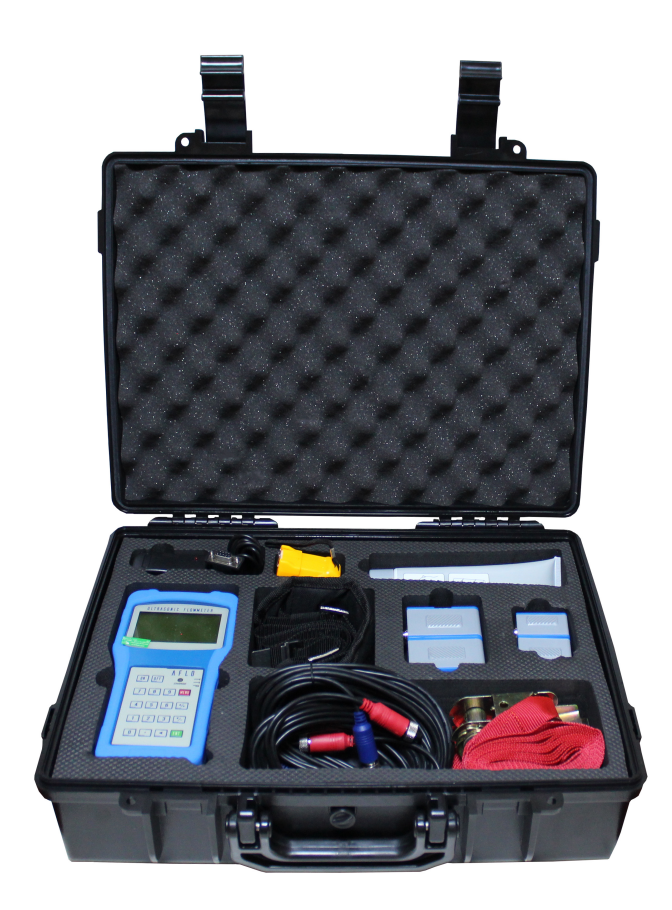

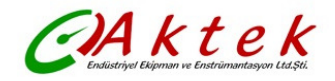

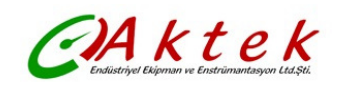

## İçindekiler:

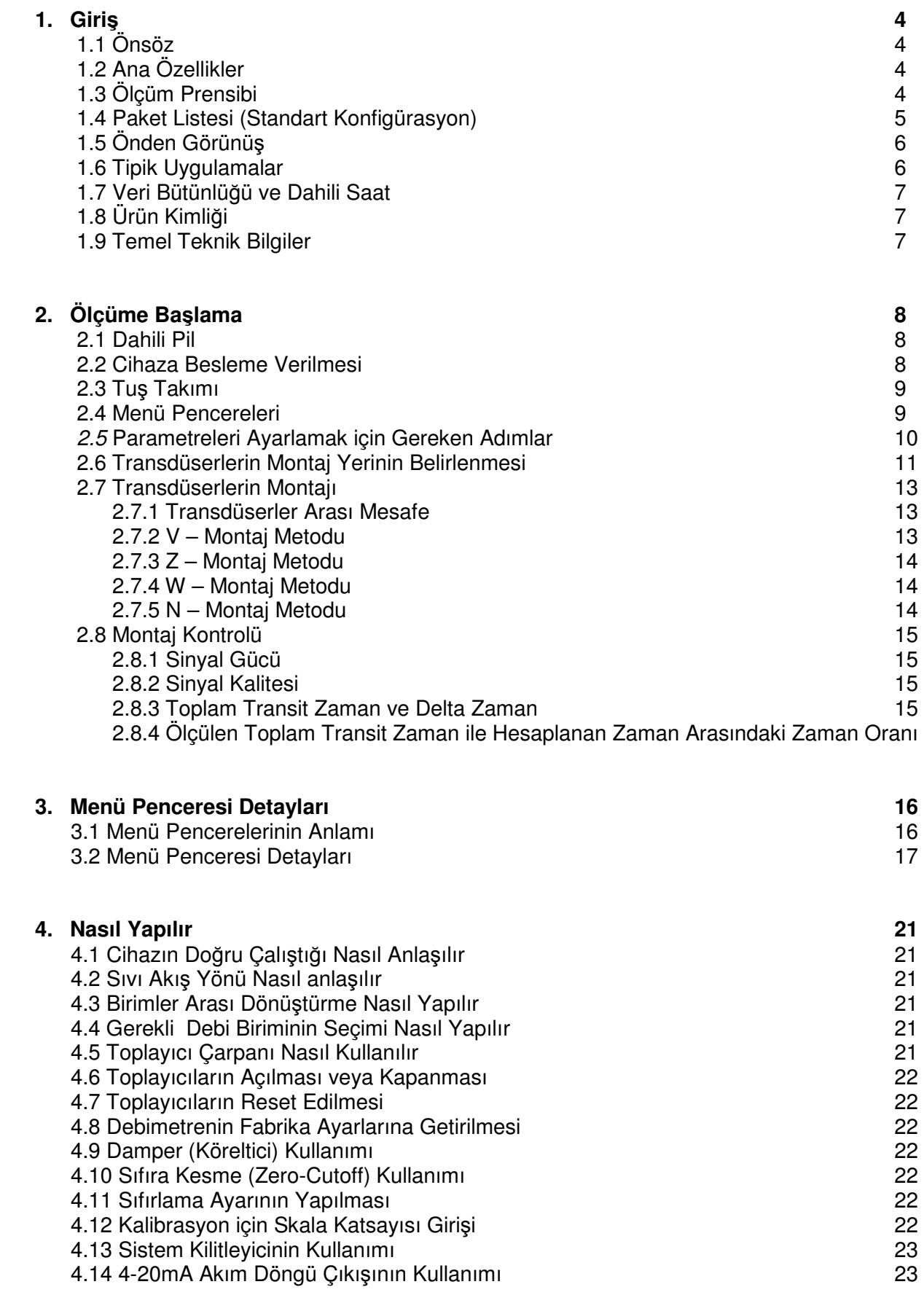

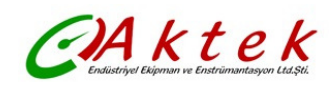

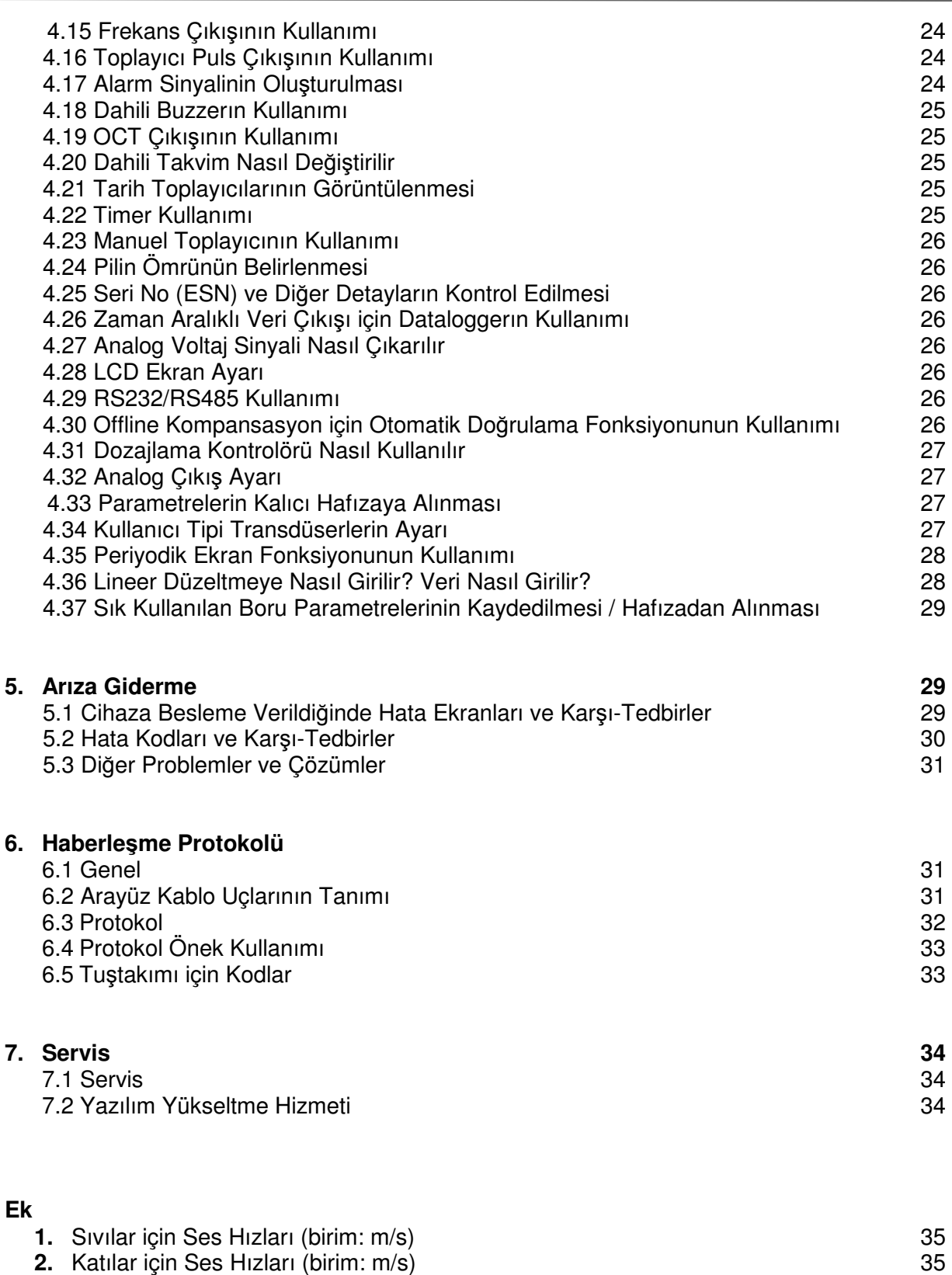

**3.** Atmosfer Basıncında Sudaki Ses Hızı 36

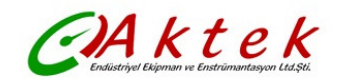

## **1. G**İ**R**İŞ

## **1.1 Önsöz**

AFLO-TTP 'nin geliştirilmesinde en ileri ölçüm teknolojileri kullanılmış ve böylece portatif ultrasonik debimetre için marketin en güvenilir modeli kullanıcıların hizmetine sunulmuştur. Philips, Maxim, TI, Win bond ve Xilinx gibi en meşhur yarı iletken üreticileri tarafından üretilmiş en son çip teknolojisi  $\Lambda$  F L  $\theta$  - T T P 'de kullanılmıştır.

Cihazın donanımı kullanım kolaylığını, yüksek hassasiyeti ve olağanüstü güvenirliliğini ön plana çıkarırken, yazılımı kullanıcı dostu arayüzü ve daha birçok fonksiyonu sağlar. Cihaz da parazit gidericiliği arttıran daha düşük voltajlı, mülti-pals devresi kullanılmıştır. Böylece endüstriyel ortamlarda olabilecek, elektromanyetik gürültü kaynakları frekans konverterleri ve yüksek akım kaynakları yakınlarında da düzgün olarak çalışması sağlanmıştır.

## **Di**ğ**er Önemli Özellikler:**

-- Kullanıcının hiçbir ayarlama yapmadan cihazı kolaylıkla kullanabilmesini sağlayan kendini uyarlama özelliğine sahip sinyal alma devreleri

-- Tekrar şarj etmeden sürekli olarak 12 saatten daha fazla çalışabilen dahili, tekrar şarj edilebilir Ni-MH piller

Gelişmiş devre tasarımı, en son yarı iletken teknolojisi, kullanıcı dostu yazılım arayüzü ve küçük boyutlu elektronik (PCB) kart  $\Lambda$  F L D · T T P 'nin piyasanın en iyi ve en fazla satılan debimetresi olmasını sağlamıştır. Ayrıca AFLO-TTP uluslararası debimetre piyasasında gün geçtikce daha fazla tanınmaktadır.

## **1.2 Ana Özellikler**

-Genis-Ekran LCD - Temassız Ölçüm -Dahili Datalogger - Cahili, Tekrar Sari Edilebilir Pil -Yüksek Hassasiyette Ölçüm -Geniş Ölçüm Aralığı -Küçük Boyut ve Hafif Ağırlık -RS-232 Seri Arayüz

## **1.3 Ölçüm Prensibi**

AFLO-TTPultrasonik debimetre, kapalı borudaki sıvının akışkan hızını ölçmek için dizayn edilmiştir. Transdüserler pislik tutmadan çalışma ve kolay montaj gibi üstünlükleri olan temassız ve kelepce tiplidir.

AFLO-TTP transit zamanlı debimetre hem ultrasonik iletici ve hemde alıcı olarak çalışan iki transdüser kullanır. Transdüserler birbirlerinden belirli uzaklıkta, kapalı borunun dışına kelepçelenir. Transdüserler; sesin borudan iki kez geçtiği V-metodu ile, veya sesin borudan dört kez geçtiği W-metodu ile, veya transdüserlerin borunun karşı yönlerine monte edilip ve sesin borudan bir kez çaprazlama geçtiği Z-metodu ile monte edilebilirler.

Montaj metodunun seçimi boru ve sıvı karakteristiklerine bağlıdır. Debimetre, iki transdüser arasında ses enerjisindeki module edilmiş frekansın sıra ile gönderilmesi ve alınması ile çalışır. Ses iki transdüser arasında yol alırken geçen süre yani transit geçiş zamanı ölçülür. Aşağıda gösterildiği gibi, ölçülmüş transit zamandaki fark borudaki sıvının hızı ile doğrudan ilgilidir:

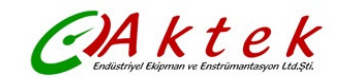

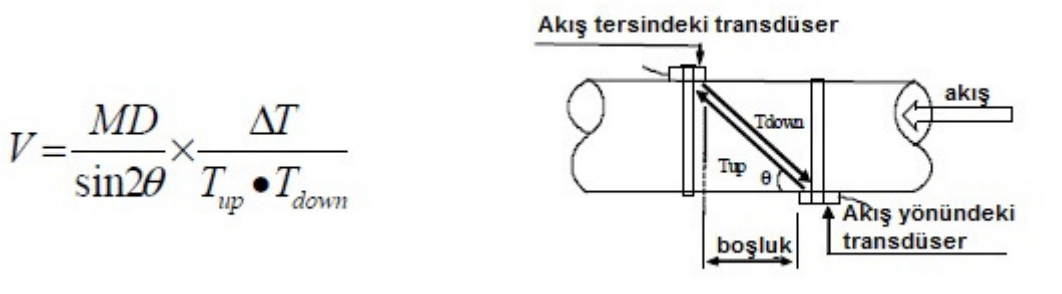

Ө - Gönderme (iletim) açısı

M – Ultrasonik sesin geçiş zamanı

D - Borunun iç çapı

Tup - Pozitif yayılma zamanı (Akış yönündeki transdüserden akış tersindeki transdüsere) Tdown - Negatif yayılma zamanı(Akış tersindeki transdüserden akış yönündeki transdüsere)

∆T = Tup - Tdown

## **1.4 Paket Listesi (Standart Konfigürasyon)**

Montajdan once paket listesini iyice kontrol edin.

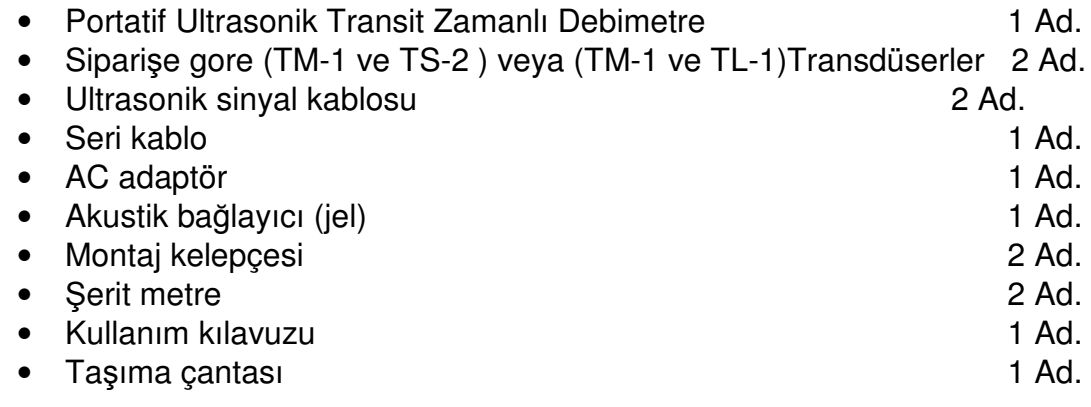

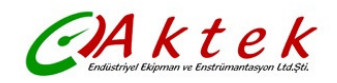

## **1.5 Önden Görünü**ş

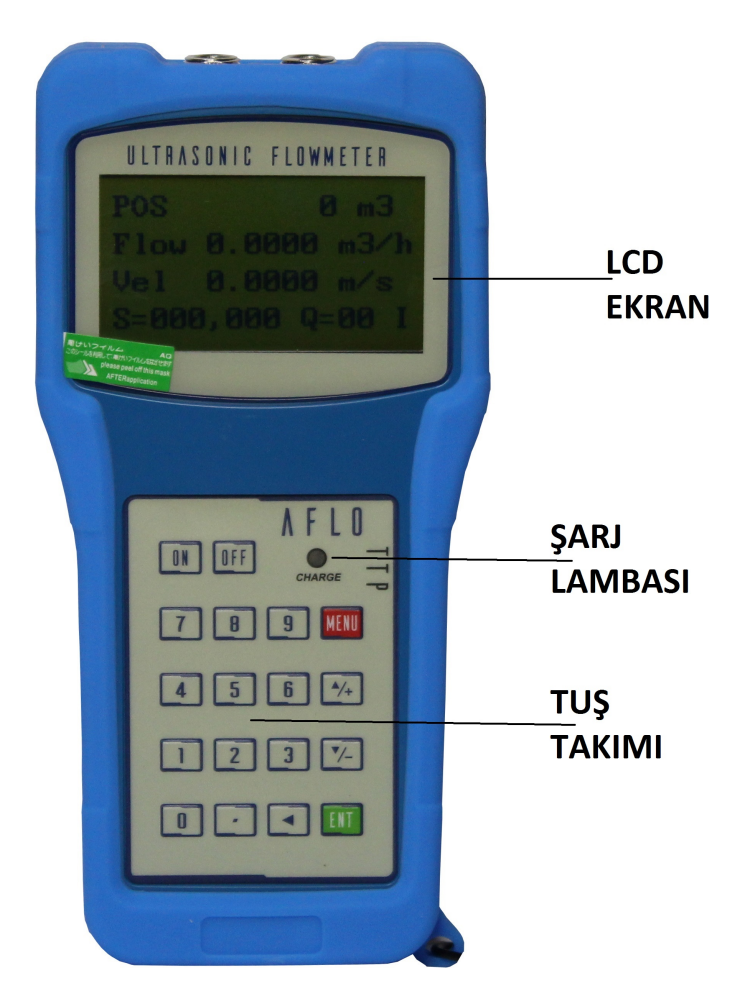

## **1.6 Tipik Uygulamalar**

AFLO-TTP debimetrenin geniş uygulama alanı vardır .

## **Bazı Uygulama yerleri;**

- Ultra-saf Sıvılar
- İçme Suyu
- Kimyasallar
- Arıtılmamış Pis Su
- Temizlenmiş Su
- Soğutma Suyu
- Nehir Suyu
- Tesis Atıkları

Cihazın ve transdüserlerin temassız olmasından ve hareketli parçalarının olmamasından dolayı debimetre sistem basıncından, kirlenme veya aşınmadan etkilenemez. Standart transdüserler **90°C 'ye** dayanıklıdır. Bundan daha yüksek sıcaklıklara da çıkılabilir. Daha fazla bilgi için **AKTEK** 'e danışın.

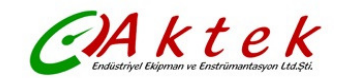

#### **1.7 Veri Bütünlü**ğ**ü ve Dahili Saat**

Kullanıcının girdiği tüm konfigürasyon değerleri besleme kesilse dahi 100 yıldan daha fazla sure için dahili, kalıcı flaş bellekte tutulur. Yanlışlıkla yapılan konfigürasyon değişikliklerinden veya toplayıcı sıfırlamalarından kaçınmak için şifre koruması sağlanmıştır.

Tarihe gore toplayıcının indeksi için debimetre gerçek zamanlı saat içerir ve akış toplamı için zaman esaslı olarak çalışır. Pilin terminal voltajı 1.5V üzerinde kaldığı sürece çalışmaya devam eder. Pilin zayıflaması halinde gerçek zamanlı saat çalışmayacak ve doğru zaman değerlerini kaybedecektir. Pilin tamamen tükenmesi halinde kullanıcı doğru zaman değerlerini tekrar girmelidir. Yanlış zaman değeri tarih toplayıcısı haricinde hiçbir fonksiyonu etkilemez.

#### **1.8 Ürün Kimli**ğ**i**

Her  $\Lambda$  F L  $\mathbb{I}$  - T T  $\mathbb{P}$  tek bir ürün kimliğine veya seri numarasına sahiptir, bu kimlik imalatcı tarafından özel bir cihazla değiştirilebilen yazılım programına yazılmıştır. Herhangi bir donanım hatasında, imalatçı ile bağlantı kurduğunuzda lütfen 61 numaralı menüde bulunan sayıyı veriniz.

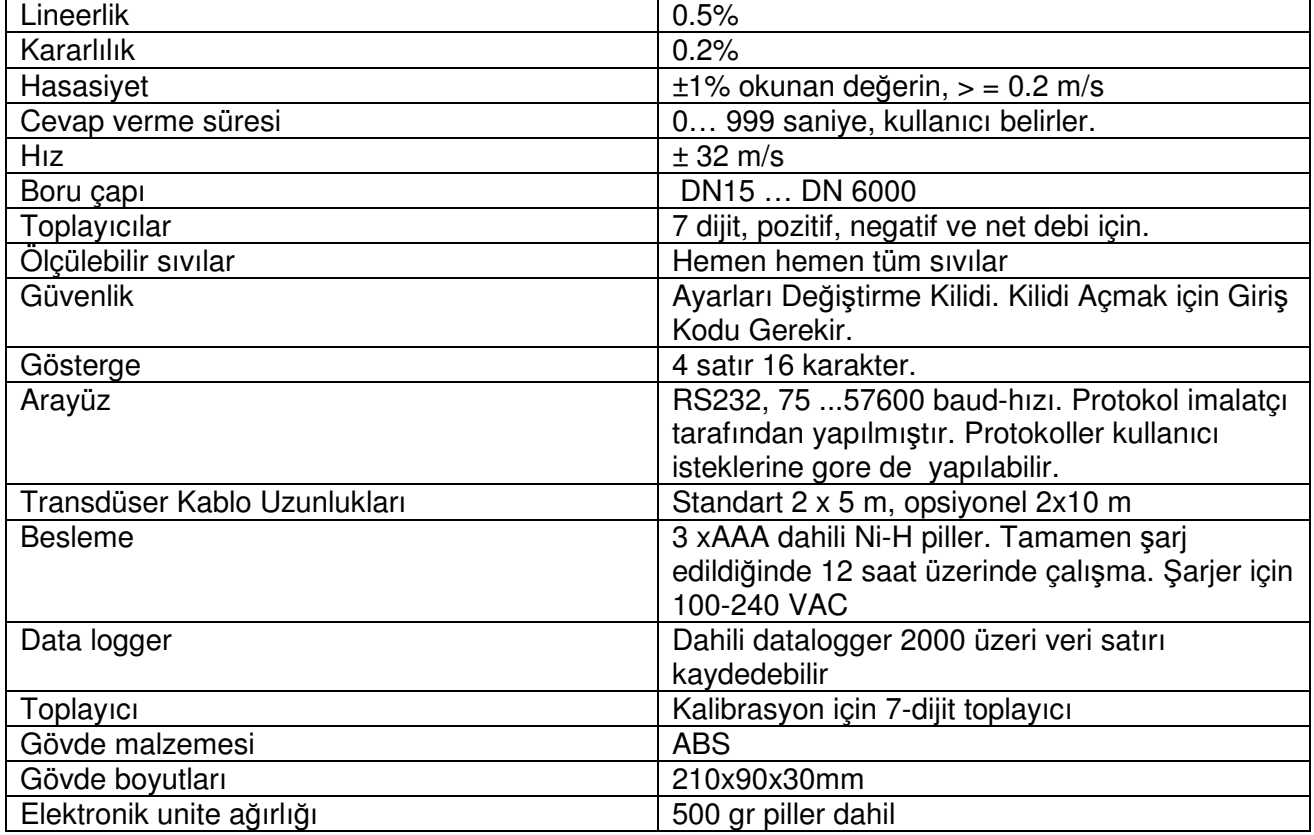

#### **1.9 Temel Teknik Bilgiler**

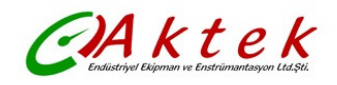

## **2. ÖLÇÜME BA**Ş**LAMA**

#### **2.1 Dahili Pil**

Cihaz iki şekilde çalışır; tamamen şarj edildiğinde 12 saatin üzeri sürekli çalışabilecek dahili Ni-H tekrar şarj edilebilir piller ile, veya pil şarj cihazından dış AC besleme ile

Pil şarj devreleri sabit-akım ve sabit-voltaj planını kullanır. Başlangıçta hızlı şarj etme karakteristiğine ve pil tam şarja yaklaştığında çok yavaş şarj etme karakteristiğine sahiptir. Genel olarak, yeşil LED yanmaya başladığında pil yaklaşık %95 şarj etmiş, kırmızı LED söndüğünde ise, pil %98 şarj etmiş olacaktır.

Pilin tekrar dolumu tamamlanırken şarj akımı en üst noktada olduğundan, şarj akımı gittikçe azalır, böylece aşırı şarj problemi olmaz. Yani şarj işlemi çok uzun sürebilir. Gün boyunca ölçüm gerektiğinde şarj cihazı sürekli bağlanabilir.

Cihaz tam şarj edildiğinde, terminal voltajı yaklaşık 4.25V 'a ulaşır. Terminal voltajı menu M07 'de gösterilir. Pil bitmeye başladığında terminal voltajı 3V 'un altına iner. Kullanıcı pil voltajından pilin yaklaşık kullanım süresini anlayabilir.

Cihazda yaklaşık bakiye çalışma zamanınını tahmin eden entegre bir yazılım mevcuttur. 3,7-3,9 volt arasındaki değerlerde bu yazılımın tahmin edilen çalışma zamanında büyük hatalar yapabileceğini not ediniz.

#### **2.2 Cihaza Besleme Verilmesi**

Cihazı açmak için <sup>TON</sup> tuşuna, kapamak için <sup>TOFF</sup> tuşuna basın. Debimetre açıldığında, once donanım sonra da yazılım bütünlüğünü kontrol eden kendini tanımlama programını çalıştıracaktır. Herhangi bir problemde, ilgili hata mesajları görüntülenecektir.

Genelde hata mesajı ekranı gelmemesi gerekir, ve debimetre; kullanıcı tarafından son kez konfigüre edilmiş boru parametrelerini esas alarak Hız, Debi, Pozitif Toplayıcı, Sinyal Gücü ve Sinyal Kalitesini gösteren Menü 01 'e geçecektir.

Debi ölçüm programı daima kullanıcı arayüzünün arka planında çalışır. Bunun anlamı, kullanıcı cihazın menüsünde dolaşırken veya menüleri görüntülerken debi ölçümünün devam edeceğini gösterir. Sadece kullanıcı yeni boru parametrelerini girdiğinde, debimetre değiştirilen yeni parametreye göre ölçümü değiştirir.

Yeni boru parametreleri girildiğinde veya cihaza besleme verildiğinde, debimetre sinyalleri doğru amplifkasyon ile büyütmek için ayar moduna girecektir. Bu aşama ile, debimetre alınan sinyalin en iyi düzeyini bulacaktır. Kullanıcı bu durumu LCD ekranın sağ alt köşesinde 1, 2 veya 3 sayıları ile görecektir.

Kullanıcı boruda transdüserleri ayarladığında, debimetre sinyali otomatik olarak tekrar ayarlayacaktır.

Kullanıcının girdiği konfigürasyon değeri, değiştirilene kadar debimetrenin NVRAM 'inde tutulacaktır.

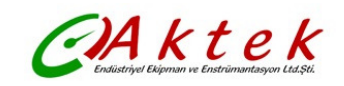

## **2.3 Tu**ş **Takımı**

Sağda gösterildiği gibi debimetrenin çalışması için gereken tuş takımının 16 + 2 tuştur.

 $\boxed{0}$   $\boxed{9}$  ve  $\boxed{1}$  tuşları sayı değerlerinin girildiği tuşlardır. ON DFF Kullanıcı bir üst menüye çıkmak istediğinde.  $\Box$ tuşuna basar. Sayıları girerken "+" tuşu olarak da çalışır. Kullanıcı bir alt menüye inmek istediğinde, **W** tuşuna basar. Savıları girerken "-" tuşu olarak da çalışır. Kullanıcı sola doğru gitmek isterse veya imleçin solunda bulunan karakteri geriye doğru silmek isterse **tu**şu geriye doğru sil tusudur.  $\overline{\mathbf{n}}$ **ENT** tuşu girilen değerler veya seçimler için GİRİŞ (ENTER) tuşudur. Direkt menu penceresine atlamak için MENU tuşu kullanılır. Kullanıcı belirli bir menu penceresine erişmek istediğinde kullanıcı once bu tuşa sonra da 2-dijitli sayıya basar.

Menü pencerelerini belirtirken MENU tuşu 'M' tuşu olarak kısaltılmıştır.

**TON** tuşu cihaza besleme verme, **TOFF** tuşu ise cihazı kapatma tuşudur.

## **2.4 Menü Pencereleri**

Bu debimetrenin kullanıcı arayüzü M00, M01, M02...M99 olarak numaralandırılmış yaklaşık 100 farklı menu penceresinden oluşmuştur.

İstenen menu penceresine gitmek için 2 metod kullanılır:

- (1) Direkt menu penceresine gidiş. Kullanıcı MENU tuşuna sonra da iki-dijitli sayı tuşlarına basabilir. Örneğin, menu penceresi M11 borunun dış çapını girmek için kullanılır. Kullanıcı  $\overline{\text{MENU}}$   $\boxed{1}$   $\boxed{1}$  tuşlarına bastıktan sonra ekran M11 menü penceresine gidecektir.
- (2)  $\boxed{\blacktriangle F}$  ve  $\boxed{\blacktriangledown F}$  tuslarına basarak gidiş.  $\boxed{\blacktriangle F}$  tuşuna her basıldığında ekran bir alt menu penceresine gider. Örneğin, ekran M12 menüsünde ise,  $\boxed{\blacktriangle I^+}$  tuşuna basıldıktan sonra ekran M11 menüsüne gidecektir.

Üç farklı tip menu penceresi vardır:

- (1) Sayı girilen menü pencereleri. boru dış çapının girildiği M11 gibi.
- (2) Opsiyon seçmeli/seçenekli menü pencereleri. boru malzemesinin seçildiği M14 gibi.
- (3) Sadece prosesin durumunu gösteren pencereler. Hız, Debi, vb. gösteren M00 gibi.

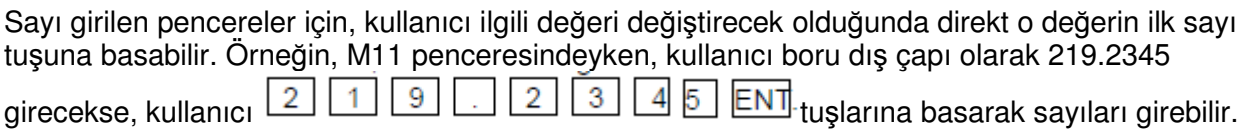

Opsiyon secenekli pencereler için, kullanıcı seçimi değiştirme modu için ENJ tuşuna basmalı, sonra da opsiyonun önünde olan sayı ile opsiyonu seçmek için  $\Pi$ <sub>ye</sub>  $\Pi$  tuşlarına veya dijit tuşlarına basarak ilgili opsiyonları seçmesi gerekir. Sonunda, seçimi gerçekleştirmek için ENT tusuna basılmalıdır. Örneğin, M14 menü penceresindeki boru malzemesinin seçimi için, eğer ekran farklı

bir pencerede ise, istenen menu penceresine gitmek için once  $\boxed{\text{MENU}}$   $\boxed{4}$  tuslarına basılır. Boru

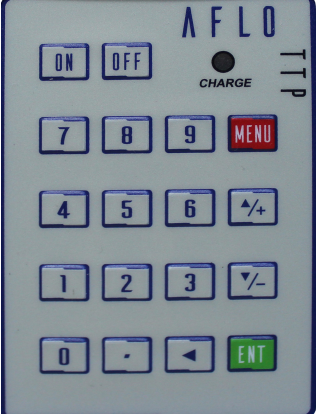

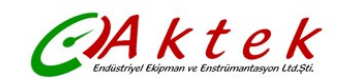

malzemesi ekranda "stainless steel (paslanmaz çelik)" önünde "1" olan paslanmaz çeliktir, kullanıcının önce secimi değiştirme moduna girmesi için  $\overline{ENI}$ tuşuna basması, sonrada imleci "1. Stainless Steel" gösteren satıra getirmek için  $\Box$  ve  $\Box$  tuşlarına basarak seçimi yapması, ya da direkt  $\left| \frac{1}{x} \right|$  tusuna basarak seçimi yapması gerekir.

Genelde, değiştirme moduna girmek için  $\overline{EMI}$ tuşuna basılmalıdır. Eğer "Locked M47 Open" mesajı LCD ekranın en alt satırında görünürse, bu değiştirme işlemlerinin kilitlendiğini gösterir. Böyle durumlarda, herhangi bir değişiklik yapmadan önce kullanıcının cihazın kilitlenmesini iptal etmek için ilk önce M47 'e gitmesi gerekir.

## **2.5 Parametreleri Ayarlamak için Gereken Adımlar**

Doğru ölçüm için aşağıdaki ayarların konfigüre edilmesi gerekir:

- (1) Boru dış çapı
- (2) Boru et kalınlığı
- (3) Boru malzemeleri (standart dışı boru malzemeleri**\*** için malzemenin ses hızının da konfigüre edilmesi gerekir)

**\***Standart boru malzemeleri ve standart sıvılar, debimetrenin yazılımında programlanmış olan ses parametrelerini içerir.

(4) Boru iç kaplaması varsa, kaplama malzemesi, ses hızı ve kalınlığı

(5) Sıvı tipi (standart dışı sıvılar için sıvının ses hızı ve vizkoziteside gerekir)

(6) Debimetreye uyan transdüser tipi. Genelde seçilmiş opsiyon standart M1 tipi kelepçeli transdüserlerdir.

(7) Transdüser montaj metodları (V-metodu veya Z-metodu en kullanılan metodlardır)

(8) M25 'de görülen iki transdüser arasındaki uzaklığı kontrol edin ve buna gore transdüserleri monteleyin.

#### **Standart boru malzemeleri ve standart sıvılar için a**ş**a**ğ**ıda detayları verilmi**ş **adım-adım kurulum tavsiye edilir.**

- (1) Boru dış çapı için M11 penceresine girmek için  $\boxed{\text{MENU}}$   $\boxed{1}$   $\boxed{1}$  tuslarına basın, sonra da **ENT** tuşuna basın.
- (2) Boru et kalınlığı için M12 penceresine girmek için  $\Pi$ tuşuna basın, sonra da  $\overline{EM}$ tuşuna basın.
- (3) M14 penceresine girmek için  $\boxed{\blacktriangledown}$ tuşuna basın, ve opsiyon seçme moduna girmek için  $\overline{EM}$ tuşuna basın. İstenen boru malzemesi için aşağı veya yukarı gitmek için  $\overline{MP}$  ve  $\overline{MP}$ tuşlarına basın, sonra da ENT tuşuna basın.
- (4) M16 penceresine girmek için  $\Psi$ dusuna basın, ve opsiyon seçme moduna girmek için  $EM$ tusuna basın. Iç kaplama malzemesi seçimi için aşağı veya yukarı gitmek için  $\vert \Delta / H \vert$  ve  $\Pi$  tuslarına basın, sonra da  $\overline{EMI}$ tusuna basın. Kaplama yoksa, "No Liner (Kaplama Yok)" seçin.
- (5) M20 penceresine gitmek için  $\Pi$ tuşuna basın, ve opsiyon seçme moduna girmek için  $\overline{EM}$ tusuna basın. Doğru sıvıyı bulmak için  $\overline{M^+}$  ve  $\overline{V}$ tuslarına basın, sonra da **ENT** tusuna basın.
- (6) M23 penceresine girmek için **V**H tuşuna basın, ve opsiyon seçme moduna girmek için  $\overline{EM}$ tusuna basın. Doğru transdüser tipini bulmak için  $\overline{M}$  ve  $\overline{M}$  tuslarına basın, sonra da **ENT** tuşuna basın.
- (7) M24 penceresine girmek için  $\Psi$ tusuna basın, ve opsiyon seçme moduna girmek için  $\times$ ENT tuşuna basın. Doğru transdüser montaj metodunu bulmak için  $\overline{H}$  ve  $\overline{V}$  tuşlarına basın, sonra da ENT tuşuna basın.

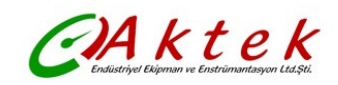

(8) Boruya transdüserleri monte etmek için M25 penceresine girmek için vila tuşuna basın, ve sonra da M01 'de sonuçları görmek için ENT tuşuna basın.

İlk kez kullanıcılar, yapılan işleme alışmaları için zamana ihtiyaç duyabilirler. Bununla birlikte, cihazın kullanıcı dostu arabirimi bu işlemi oldukça kolay ve basit hale getirir. Cihazın arayüzü hiçbir ekstra adım gerektirmeden kullanıcıyı istenen işleme götüreceğinden, kullanıcı zaman geçmeden çok az tuşa basarak cihazı konfigure edecektir.

Aşağıdaki ipuçları bu cihazın çalışmasını kolaylaştıracaktır;

(1) Menü ekranı, M00 ile M09 arasındaki menu pencerelerinden birindeyse, bir sayı tuşuna

basın, kullanıcı direkt M0x 'e gidecektir. Örneğin, M01 ekranındayken, kullanıcı 7 tuşuna bastığında M07 ekranına gidecektir.

- (2) ?, ENT tuşuna basın ve kullanıcı M90 ekranına gidecektir. Geri dönmek için ENT tuşuna basın. M11 ekranına gitmek için nokta tuşuna basın.
- (3) Menü ekranı M25 'in altında olduğunda, M01 'a gitmek için ENT tuşuna basın.

#### **2.6 Transdüser Montaj Yerlerinin Belirlenmesi**

Montaj işleminin ilk adımı daha doğru ölçüm elde etmek için en uygun yerin seçimidir. Montajın en iyi şekilde tamamlanabilmesi için borulama tesisatı ile ilgili temel bir bilgi tavsiye edilir.

En uygun yer, ölçülecek sıvı ile tam dolu olan düz bir boru olarak tanımlanır. Boru sistemi Akış yukarı dikey, Akış yukarı eğimli, veya yatay pozisyonda olabilir.

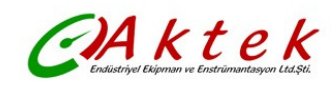

## Montaj için En Uygun Yerler

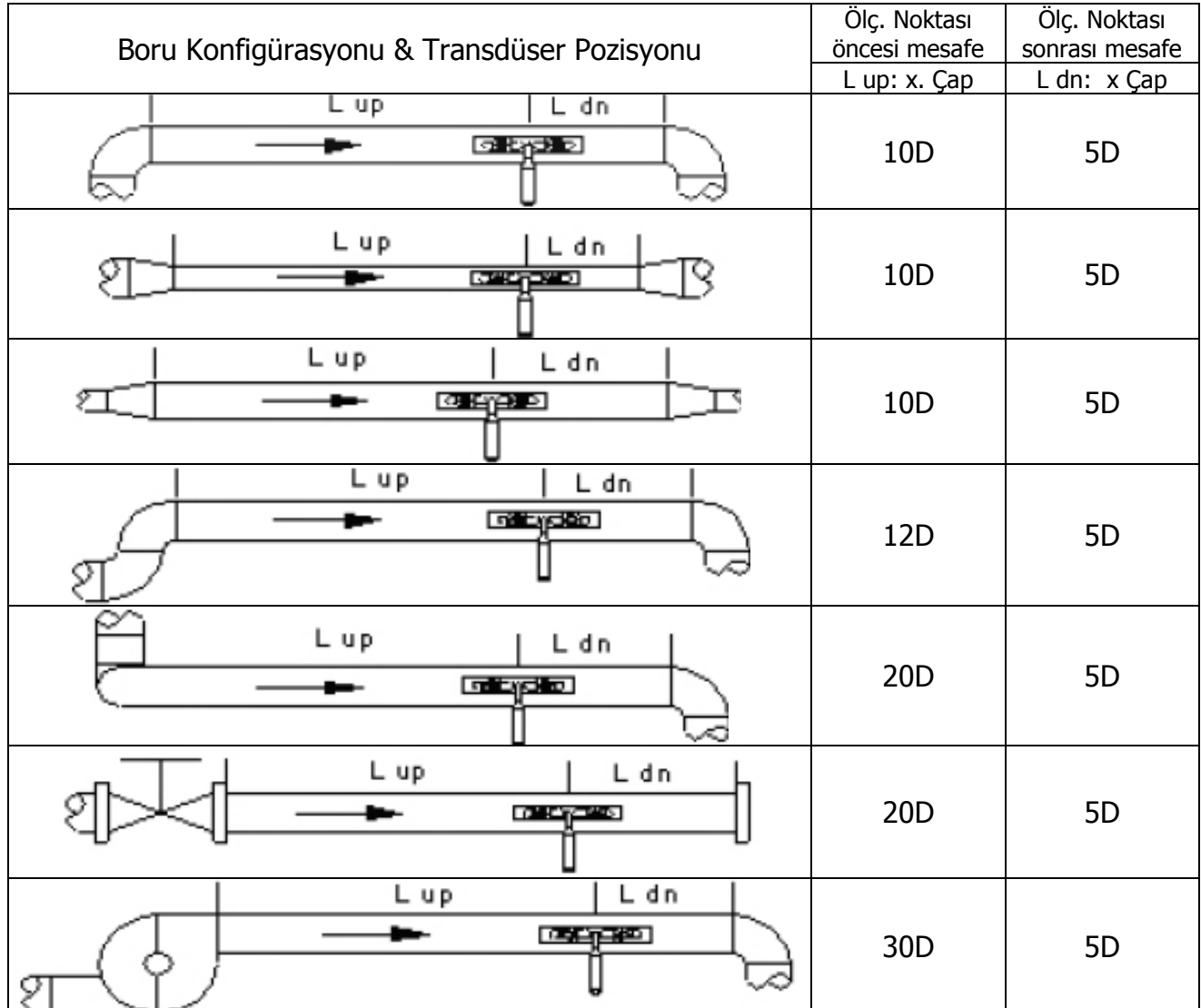

#### **En Uygun Yerin Seçimi için Tavsiyeler**

- (1) Transdüserleri daha uzun mesafeli düz boru üzerine monte edin. Borunun tamamen sıvı ile dolu olduğundan emin olun.
- (2) Montaj yeri sıcaklığının transdüserlerin sıcaklık limitlerinin üzerinde olmadığından emin olun. Genel anlamda oda sıcaklığına ne kadar yakınsa, o kadar iyi sonuç alınır.
- (3) Borudaki kirlenmeyi dikkate alın. Mümkün olduğu kadar yeni, düz bir boru seçin. Şartlar tatmin edici değilse, daha iyi sonuç almak için pislik katmanının kalınlığını iç kaplamanın parçası olarak göz önüne alın.
- (4) Bazı borular bir çeşit plastic iç kaplamaya sahiptir, ve borunun dışı ile kaplama arasında ultrasonik dalgaların geçmesini önleyecek belli bir kalınlık farkı olabilir. Böyle şartlar ölçümün yapılmasını çok zorlayacaktır. Mümkün oldukça bu çeşit borulardan kaçının. Mümkünse sıvı akışı sırasında boruyu delerek sabit olarak monte edilen, takılabilir transdüserlerimizi deneyiniz.

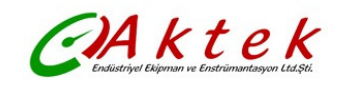

## **2.7 Transdüser Montajı**

AFLO-TTP ultrasonik debimetrenin kullandığı transdüserler piezoelektrik kristallerden oluşan seramik plakadan yapılmıştır, bu plakalar borudaki sıvıya ultrasonik ses sinyallerini gönderirler ve alırlar. Ölçüm, ultrasonik sinyalin geçiş zaman farkını ölçerek gerçekleştirilir. Bu fark çok küçük olduğundan, transdüserler arasındaki mesafe ve transdüserlerin yerleştirilmesi ölçümün doğruluğu ve sistemin performansı açısından önemli faktörlerdir. Transdüserlerin montajında çok dikkatli ve özenli olmak gerekir.

#### **Transdüserlerin Montajındaki A**ş**amalar**

- (1) Boru hattının yeterince uzun olduğu en uygun pozisyona ve özellikle yeni borulara transdüserleri monteleyin. Yeni borularda paslanma olmaz ve montaj işlemi kolay olur.
- (2) Boru yüzeyindeki toz ve pası temizleyin. Daha iyi sonuç için, zımpara makinası ile borunun temizlenmesi özellikle tavsiye edilir.
- (3) Transdüserlerin monteleneceği noktaya yeteri kadar akustik bağlayıcı solüsyon sürün ve boru yüzeyi ile transdüserler arasında boşluk kalmamasına dikkat edin.

Boru dış yüzeyi ile transdüserler arasında kum veya toz parçacığı kalmaması için ekstra dikkat gösterin.

Borunun içinde üst kısmında gaz kabarcıklarından kaçınmak için transdüserlerin boruya yatay olarak montelenmeleri gerekir.

#### **2.7.1 Transdüserler Arası Mesafe**

M25 'de gösterilen, mesafe değeri iki transdüser arasındaki iç aralığın uzaklığıdır. Gerçek transdüserler arasındaki boşluğun bu uzaklık değerine mümkün olduğu kadar yakın olması gerekir.

#### **2.7.2 V-metodu Montajı**

V-metodu, 15mm – 400mm iç çaplarındaki borularda yapılan günlük ölçümler için en fazla kullanılan moddur. Yansıtıcı mod olarak da adlandırılır.

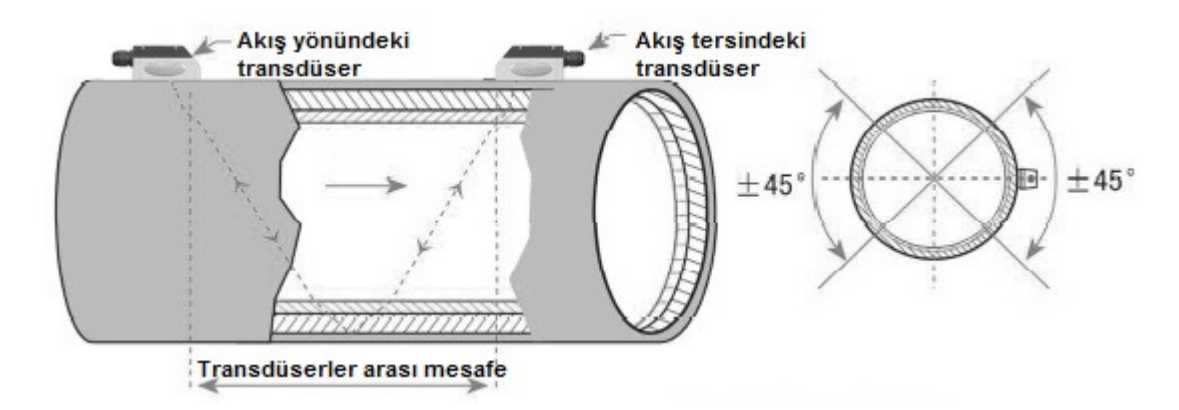

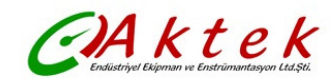

#### 2.7.3 Z-metodu Montajı

Z-metodu genel olarak 200mm üzerindeki boru iç çapları için kullanılır.

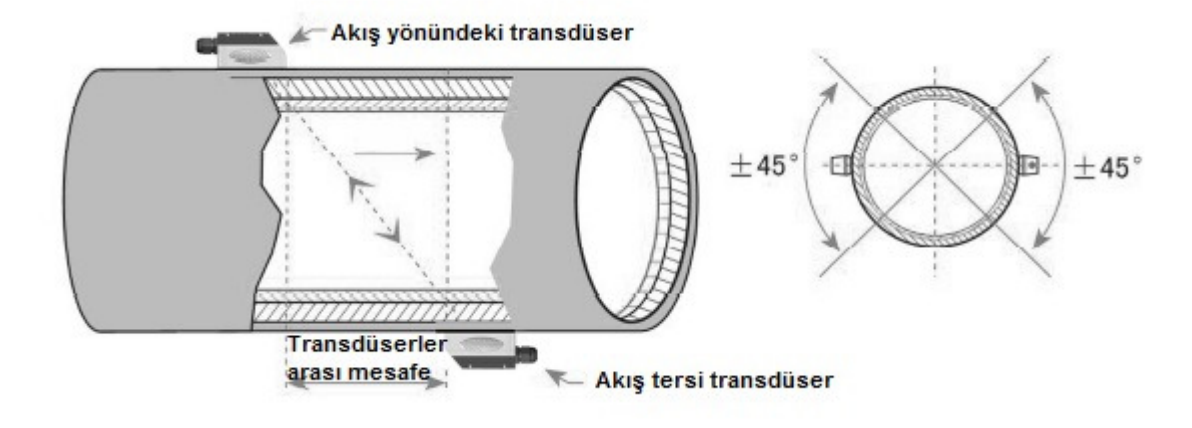

#### 2.7.4 W-metodu Montajı

W-metodu genel olarak 15mm – 50mm iç çaplarındaki plastik borularda kullanılır.

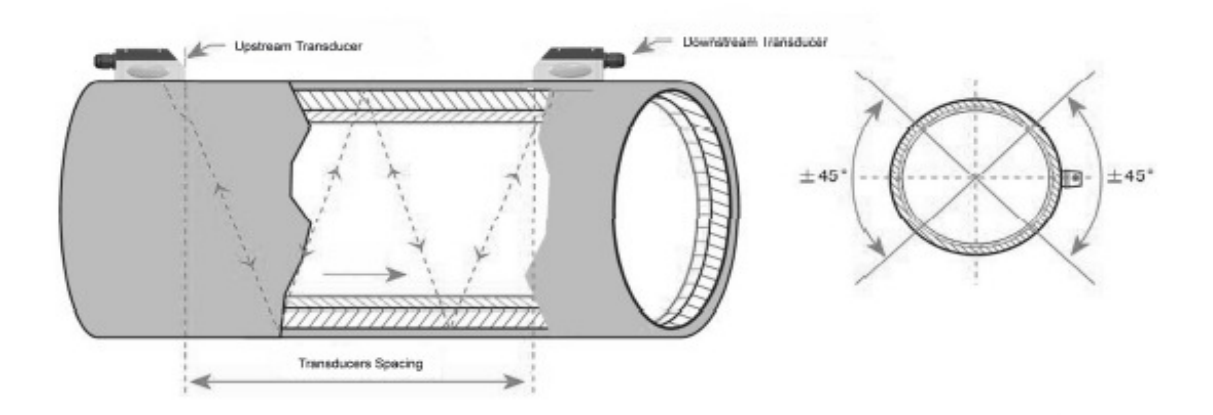

#### 2.7.5 N-metodu Montajı

Nadiren kullanılan metoddur.

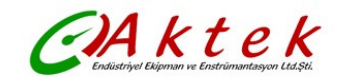

## **2.8 Montaj Kontrolü**

Montaj kontrolü için alış sinyalinin gücü, sinyal kalitesi – Q değeri, sinyallerin geçiş zamanı farkı, tahmin edilen sıvı hızı, sinyallerin ölçülmüş geçiş zamanı ve hesaplanmış geçiş süresi oranı kontrol edilmelidir. Bu şekilde, en iyi ölçüm sonucu ve cihazın daha uzun çalışması sağlanabilir.

## **2.8.1 Sinyal Gücü**

Sinyal gücü, alınan ultrasonik sinyalin büyüklüğünü 3-dijit sayı ile gösterir. [000] sinyalin olmadığını, [999] alınabilen maksimum sinyal gücünü gösterir.

Sinyal gücü 500 – 999 aralığında olduğunda, cihaz iyi çalışmasına rağmen daha güçlü sinyal gücü için uğraşılmalıdır, daha güçlü sinyal daha iyi sonucu ifade eder. Daha güçlü sinyali elde etmek için aşağıdaki metodlar tavsiye edilir:

- (1) Montaj yeri sabit ve güvenilir debi okuması için yeterince iyi değilse, veya sinyal gücü 700 den daha düşükse daha uygun montaj yerine transdüserleri alın.
- (2) Borunun dış yüzeyini temizlemeyi deneyin, ve sinyal gücünü arttırmak için daha fazla akustik bağlayıcı solüsyon kullanın.
- (3) Değişken sinyal gücünü kontrol ederken transdüserleri hem dikey hemde yatay yönde hareket ettirin, sinyal gücü en yüksek olduğunda durun, ve sonra transdüser mesafesinin M25 'de gösterilen transdüser mesafesi ile aynı olup olmadığını kontrol edin.

#### **2.8.2 Sinyal Kalitesi**

Sinyal kalitesi cihazda Q değeri ile gösterilmiştir. Daha yüksek Q değeri, daha yüksek Sinyal ve Gürültü Oranını (kısaca SNR), ve buna göre daha yüksek doğruluğun elde edildiğini ifade edecektir. Normal boru şartlarında, Q değeri 600 – 900 aralığında olup her zaman için daha yükseği daha iyidir.

#### **Dü**ş**ük Q De**ğ**erinin Sebepleri:**

- (1) Cihazın yakınında çalışan güçlü bir çevirici (transverter) gibi cihazların sinyal karıştırması. Debimetreyi bu sinyal parazitinin az olduğu yeni bir lokasyona almayı deneyin.
- (2) Borudaki transdüserlara hatalı bağlayıcı solüsyon kullanılması. Daha fazla bağlayıcı jel sürün veya boru yüzeyini temizleyin.
- (3) Ölçüm alınması zor borular. Montaj yerinin değiştirilmesi tavsiye edilir.

## **2.8.3 Toplam Transit Zaman ve Delta Zaman**

M93 'de görülen sayılar sırasıyla Toplam Transit Zaman ve Delta Zamanıdır. Bunlar borudaki debinin hesaplanması için cihazın kullandığı temel verilerdir. O yüzden toplam zaman ve delta zamana bağlı olarak debi gösterimi değişecektir. Toplam transit zaman sabit veya çok az değişken olmalıdır.

Delta zamanı %20 'den daha fazla oynarsa, bu durum transdüser montajı ile ilgili belli problemlerin olduğunu gösterir.

## **2.8.4 Ölçülen Toplam Transit Zaman ile Hesaplanan Zaman Arasındaki Zaman Oranı**

Bu oran, transdüser montajını kontrol etmek için kullanılacaktır. Boru parametreleri doğru girilmişse ve transdüserlerin montajı doğruysa, bu oran için değer 100±3 aralığında olması gerekir. Bu aralık aşılmışsa, kullanıcı aşağıdakileri kontrol etmelidir:

- (1) Boru parametreleri doğru girilmiş mi?
- (2) Transdüserler arası gerçek mesafe doğru mu? M25 deki mesafe ile aynı mı?
- (3) Transdüserler doğru yönlerde doğru monte edilmiş mi?
- (4) Montaj yeri iyi mi? Borunun şekli değişmiş mi? Boru içinde aşırı kirlenme var mı?
- (5) Diğer kötü koşullar

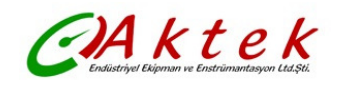

## **3. MENÜ DETAYLARI**

#### **3.1 Menü Pencerelerinin Anlamı**

M00 ˷ M09 Debi, hız, tarih zaman, toplayıcılar, pil voltajı ve pilin tahmini kullanılma süresini gösteren pencereler

M10 M29 Boru parametrelerinin girildiği pencereler<br>M30 M38 Debi birimi seçimleri ve toplavıcı birimi se

Debi birimi seçimleri ve toplayıcı birimi seçimleri için pencereler

M40 M49 Cevap verme süresi (response time), sıfırlama, kalibrasyon ve modifikasyon şifre ayarı için pencereler

M50 ˷ M53 Dahili datalogger için pencereler

M60 M78 Saati (time-keeper) başlatma, versiyon ve ESN (seri no) bilgilerinin görüntülenmesi ve alarmlar için pencereler

M82 Tarih toplayıcının görüntülenmesi ile ilgili pencere

Daha doğru ölçüm için hata bulma pencereleri

M97 ˷ M99 Pencere değiller, Ekran kopyalama ve boru parametreleri ayarı için komutlar

M+0 ˷ M+8 Bazı ilave fonksiyonlar (bilimsel hesap makinesi, debimetre açılıp veya kapandığında toplam çalışma saati, cihazın kaç kez açılıp kapandığı, tarih ve zamanları gösteren kayıtları görüntüleme gibi) için pencereler

Diğer menu pencerelerinin (M88 gibi) hiçbir fonksiyonu yoktur, veya debimetrenin bu yazılım versiyonunda uygulanmadıklarından iptal edilmişlerdir.

Menü pencerelerinin bu şekilde ayarlanmasının en önemli sebebi, bu versiyondaki menu pencere düzenlemesinin debimetre yazılımının önceki versiyonları ile uyumlu olmasını sağlamaktır. Bu düzenleme debimetrenin önceki versiyonlarını kullananlar için kolaylık sağlar.

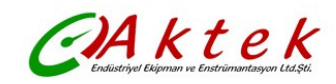

## **3.2 Menü Pencere Detayları**

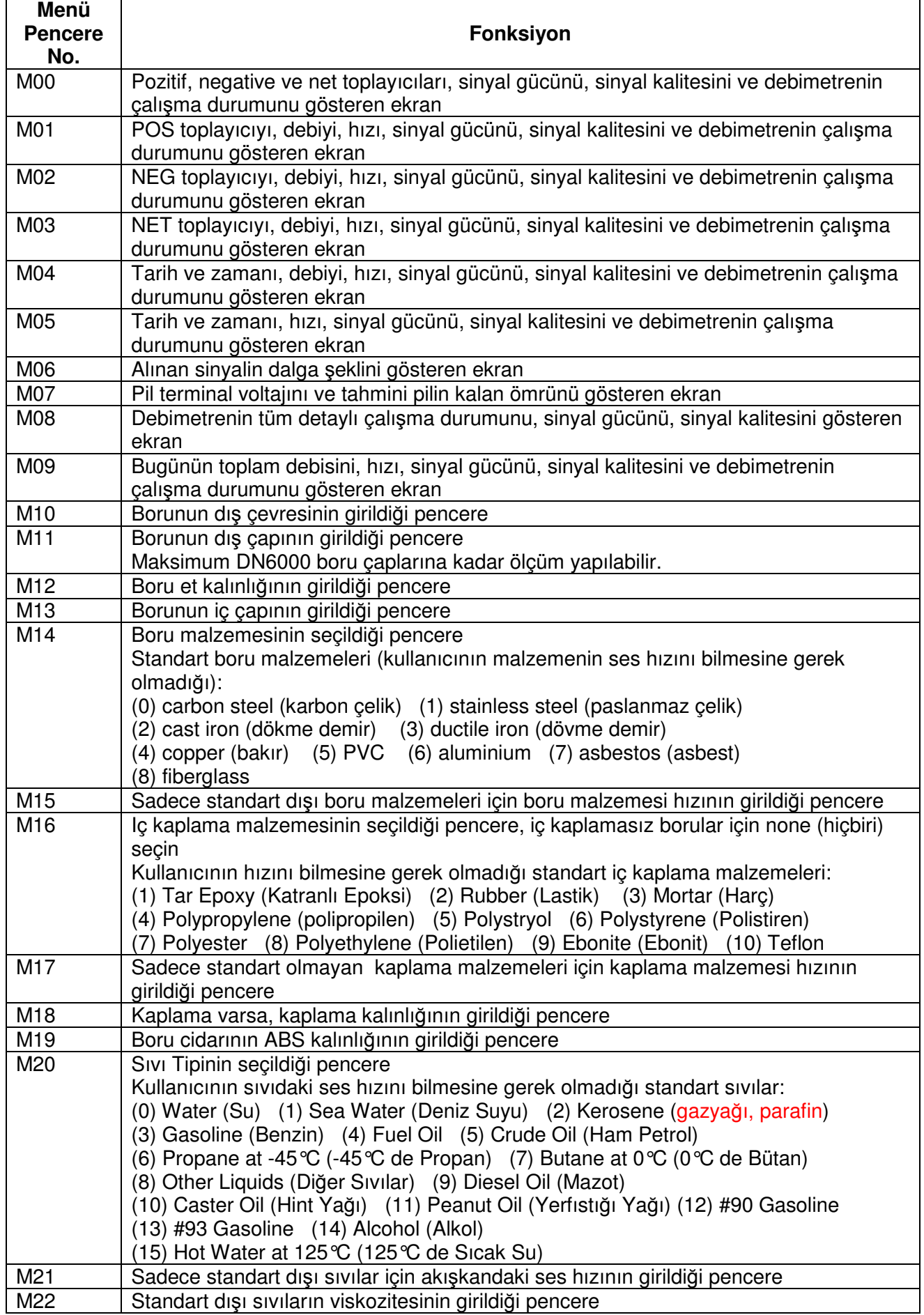

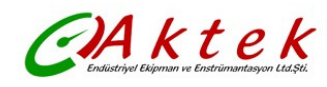

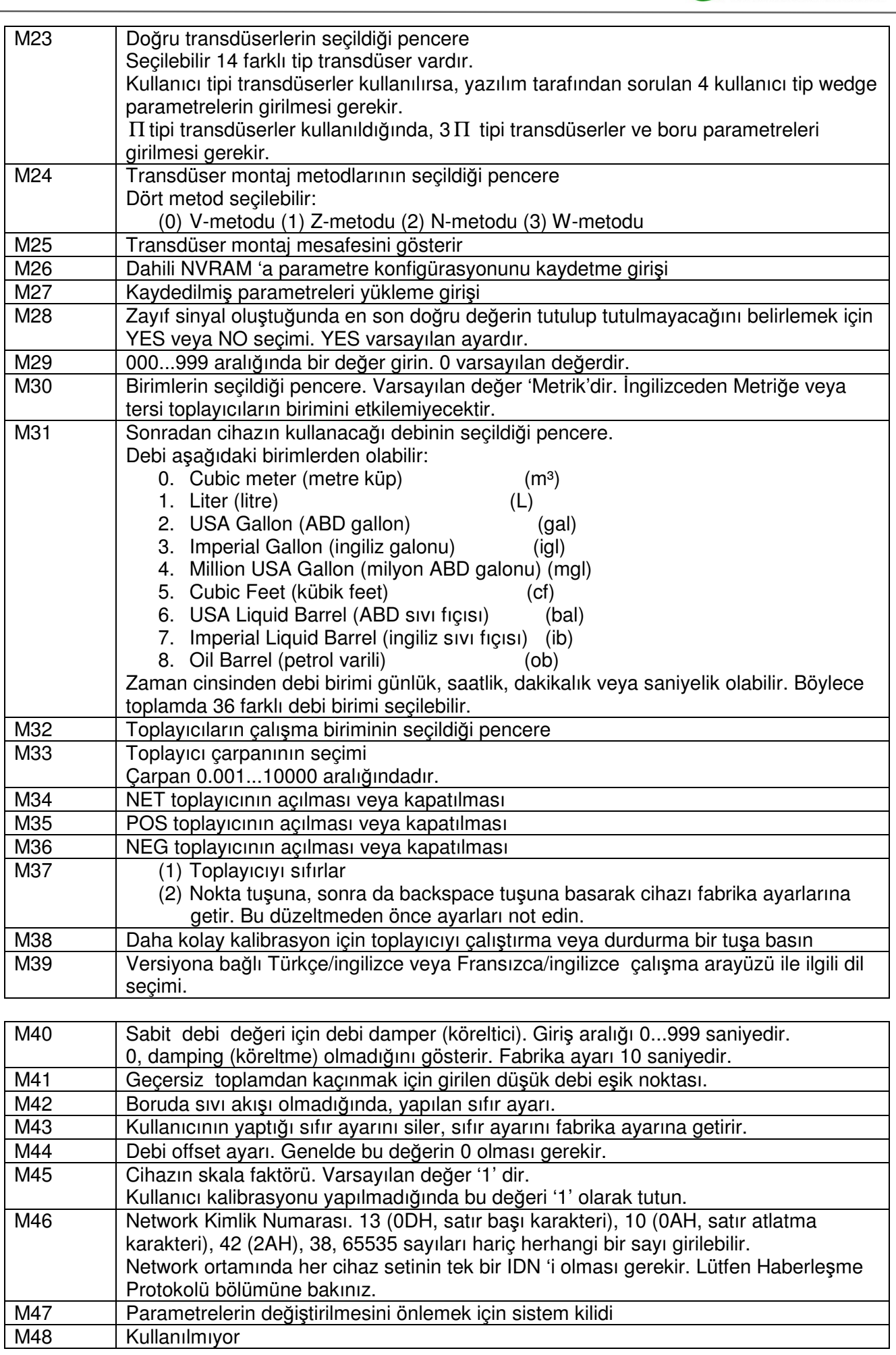

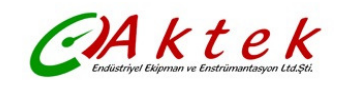

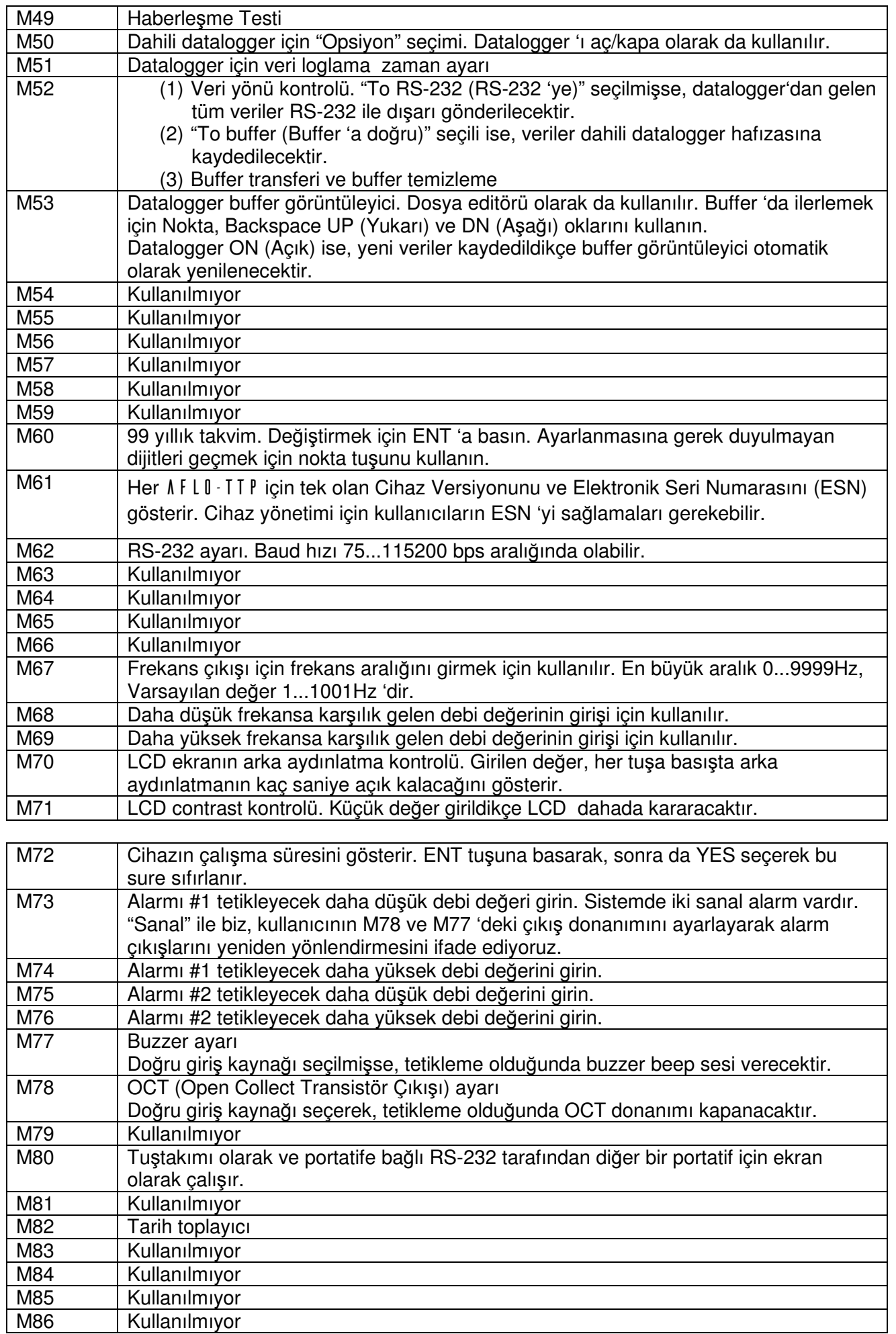

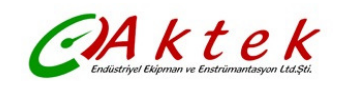

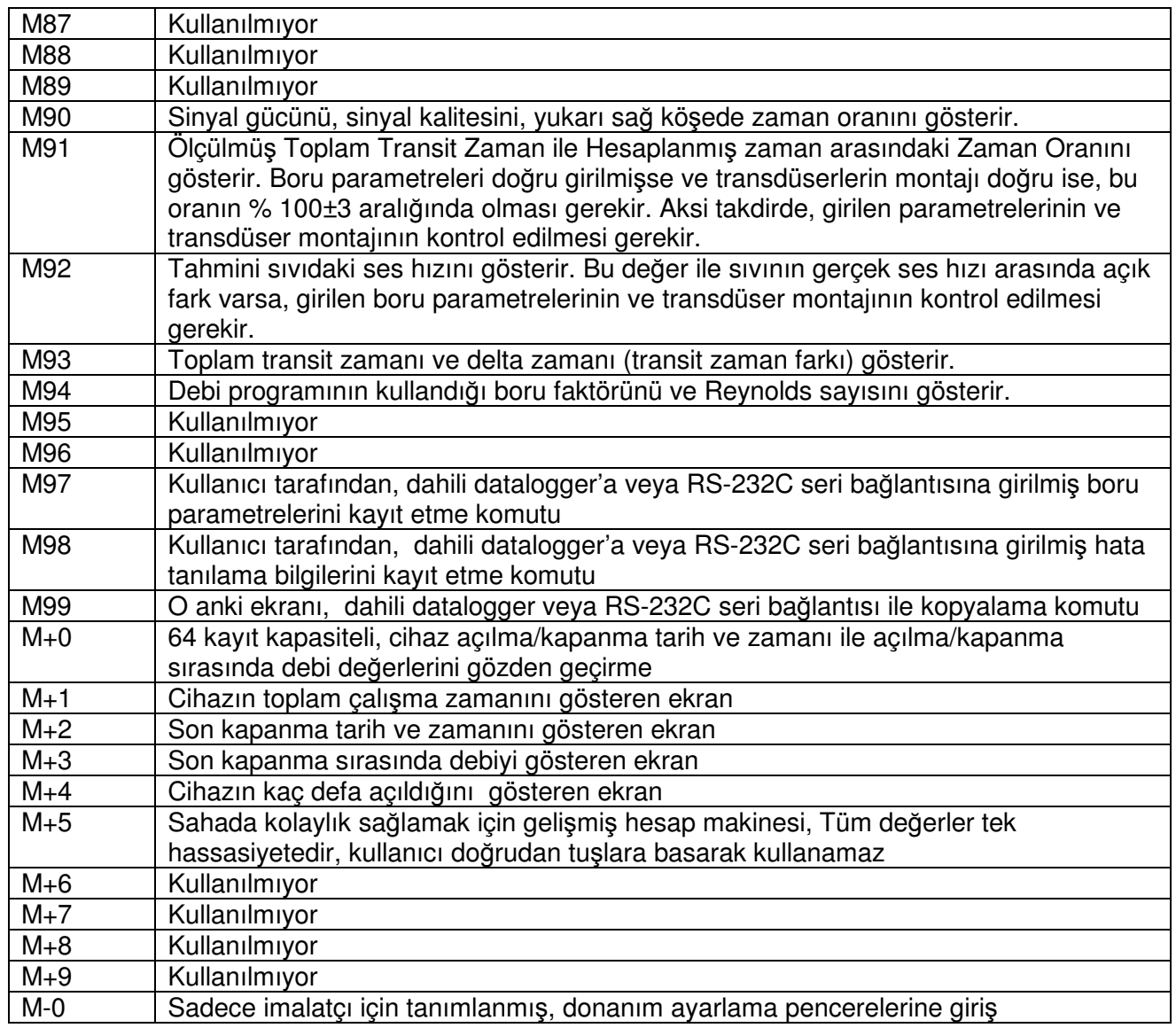

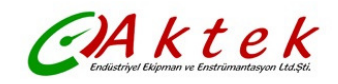

## **4. NASIL YAPILIR**

#### **A**ş**a**ğ**ıdaki maddelerden bazıları sadece belli modeller için geçerlidir.**

#### **4.1 Cihazın Do**ğ**ru Çalı**ş**tı**ğ**ı Nasıl Anla**ş**ılır**

**M08 'e girin, ekranda 'R' görülüyorsa**, cihaz doğru çalışıyordur.

**Ekranda 'E' görünüyorsa,** akım çıkışı değer aralığınının üzerindedir. M57 'den bu aralık ayarını arttırmak, 'E' harfinin kaybolmasını sağlayacaktır. Akım çıkışını kullanmıyorsanız, bu hatayı gözardı edebilirsiniz.

**Ekranda 'Q' görünüyorsa,** frekans çıkışı değer aralığının üzerindedir. M69 'dan bu aralık ayarını arttırmak, 'Q' harfinin kaybolmasını sağlayacaktır. Frekans çıkışını kullanmıyorsanız, bu hatayı gözardı edebilirsiniz.

**Ekranda 'H' yanıp sönerse**, zayıf sinyal alınıyor olabilir. Hatayı bulabilmek için ilgili bölümlere bakın.

**Ekranda 'G' görünüyorsa,** debimetre sistem kazancını ayarlıyordur. Uzun zaman sürmedikçe bu durum normaldir.

**Ekranda 'I' görünüyorsa,** bu sinyal olmadığını gösterir.

**Ekranda 'J' görünüyorsa,** donanım ile ilgili problem vardır. Beslemeyi kapatın, sonra beslemeyi tekrar açın. Problem devam ederse, Bölüm 5 'deki hata teşhisi ile ilgili detaylara bakınız.

#### **4.2 Sıvı Akı**ş **Yönü Nasıl Anla**ş**ılır**

Öncelikle cihazın doğru çalıştığından emin olun, Göstergedeki debiyi kontrol ediniz. Gösterilen değer POZİTİF ise, akış yönü A (UP) transdüserinden B (DN) transdüserine doğru olacaktır. Gösterilen değer NEGATİF ise, akış yönü B (DN) transdüserinden A (UP) transdüserine doğru olacaktır.

## **4.3 Birimler Arası Dönü**ş**türme Nasıl Yapılır.**

Birimleri İngiliz veya Metrik sistemde seçmek için M30 'u kullanın.

#### **4.4 Gerekli Debi Birimi Nasıl Seçilir.**

Önce debi birimini sonra da zaman birimini seçmek için M31 'i kullanın.

## **4.5 Toplayıcı Çarpanı Nasıl Kullanılır**

Doğru toplayıcıyı seçmek için M33 'ü kullanın. Toplayıcı pulsının uygun şekilde hızlandırıldığından emin olun. Çok hızlı ve çok yavaş olmaması gerekir. Birkaç saniye veya dakikada puls oluşturma hızı tercih edilir.

Toplayıcı çarpanı çok küçükse, puls çıkışlarında kayıp olabilir, çünkü cihaz bir ölçüm periyodunda (500 milisaniye) sadece bir puls çıkış verebilir.

Toplayıcı çarpanı çok büyükse, cihaza daha çabuk karşılık için bağlanmış cihazlar için çıkış puls sayısı çok daha az olacaktır.

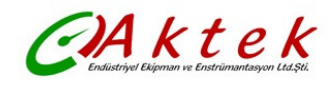

#### **4.6 Toplayıcıların Açılması veya Kapanması**

POS, NEG veya NET toplayıcıları sırasıyla açmak veya kapatmak için M34, M35 ve M36 menü pencerelerini kullanın.

#### **4.7 Toplayıcıların Reset Edilmesi**

Doğru toplayıcıyı reset etmek için M37 'i kullanın.

## **4.8 Debimetrenin Fabrika Ayarlarına Getirilmesi**

 'Seçim' ekranı görüntülendiğinde M37' i kullanın. Önce nokta tuşuna basın 'Master Erase' mesajı görüntülenecektir, sonra da backspace  $\Box$ tusuna basın.

Master erase (silme) adımı, "instrument factor (cihaz faktörü)" ve "network identification number (network kimlik numarası)" hariç kullanıcının girdiği tüm parametreleri silecek ve cihazı fabrika ayarlarına döndürecektir.

#### **4.9 Damper (Köreltici) Kullanımı**

Damper sabit okuma için bir filtre gibi hareket eder. M40 menü penceresine '0' girilirse, bu dampingin konmadığını gösterir. Daha büyük sayıların ölçüme daha fazla sabitleme etkisi olur. Fakat daha büyük damper sayıları cihazın çabuk tepkisini önleyecektir.

Damper değeri olarak genelde 0 – 30 arası sayılar kullanılır. Varsayılan değer 10 saniyedir.

#### **4.10 Sıfıra Kesme (Zero-Cutoff) Fonksiyonunun Kullanımı**

M41 'de görülen sayı, daha düşük debi cut-off değeri olarak adlandırılır. Debimetre, düşük cut-off değerinden kesinlikle daha az olan bu debi değerlerini '0' ile değiştirecektir. Bu durum gerçek debi değeri, sıfıra kesme (zero-cutoff) değerinin altında olduğunda debimetrenin herhangi bir yanlış toplam almaktan kaçınacağını ifade eder. Genel olarak varsayılan değer 0.03 m/s 'dir. Gerçek debi düşük cut-off değerinden daha büyük olduğunda düşük cut-off değeri debi ölçümünü etkilemeyecektir.

## 4.11 Sıfırlama Ayarının Yapılması

Akış tamamen durmuş iken debimetrenin sıfır olmayan değer gösterdiği belli montajlar için bir "Zero Point (Sıfırlama)" ayarı bulunmaktadır. Bu durumda, M42 penceresinden yapılan sıfırlama ayarı daha doğru ölçüm sonuçları sağlayacaktır.

Boruda akış olmadığından emin olun, ENT tuşuna basarak M42 penceresindeki fonksiyonu çalıştırın.

## 4.12 Kalibrasyon için Skala Katsayı Girişi

Skala Faktörü (katsayısı), 'gerçek debi değeri ' ile debimetrenin gösterdiği değer arasındaki orandır. Standart debi kalibrasyon cihazı ile yapılan kalibrasyonla bu faktor tespit edilebilir. M45 'den skala faktörünü değiştirebilirsiniz.

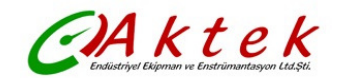

## **4.13 Sistem Kilitleyicinin Kullanımı**

Sistem kilidi, yanlışlıkla yapılan konfigürasyon değişikliklerini veya toplayıcı Sıfırlamalarını önler. Sistem kilitli olduğunda, herhangi bir değiştirme yapmaksızın menu pencerelerinde gezilebilir, fakat hiçbir şekilde ayarlarda değişiklik yapılamaz.

Sistem, 1 ile 4 dijit arası şifre ile veya şifresiz kilitlenebilir. Şifresiz kilitleme için M47 'den ENT tuşuna basın.

Şifre unutulmuşsa, lütfen AKTEK 'i arayın.

## **4.14 4-20mA Akım Döngü Çıkı**ş**ının Kullanımı**

Akım döngüsü çıkışının hassasiyeti % 0.1 'den daha iyidir. 4-20mA, 0-20mA, vb. gibi farklı modlara ayarlanabilir. Mod seçimi M55 'den yapılır. M55 'deki detaylar için sonraki bölüme bakınız. 4-20mA çıkış fonksiyonunu kullanmak için, sadece M55 'den modu 4-20mA olarak seçmek yeterli değildir, minimum akıma (4mA) ve maksimum akıma (20mA) karşılık gelen debi değerlerini de girmek. M56 ve M57 'den bu iki değeri girin.

**Örnek A:** Debi aralığı 0 – 500 m<sup>3</sup>/h. M56 'dan 0 değerini ve M57 'den 500 değerini girin.

**Örnek B:** Debi aralığı -500 – 0 – 1000 m³/h. Akış yönü sizin için önemli değilse, M55 'den 20-4- 20mA modunu seçebilirsiniz. Sonra da M56 'dan 500 ve M57 'den 1000 girin. Akış yönü önemliyse, M55 'den 0-4-20mA modunu seçebilirsiniz. Bu durumda, debi negatif olduğunda akış döngüsü 0-4mA, debi pozitif olduğunda akış döngüsü 4-20mA çıkış verecektir. M56 'dan -500 ve M57 'den 1000 girin.

Kullanmadan önce akım döngüsünü kalibre ve test etmeniz gerekebilir. M58 'e gidip aşağıdakileri yapın:

Önce ölçü aletini akım döngüsü çıkışına bağlayın.

 $MENU 5<sup>1</sup> 8<sup>1</sup>$ tuşlarına basın, sonra da M58 'e girmek için  $\overline{ENI}$  tuşuna basın.</u>

Sırasıyla "0mA", "4mA", "8mA", "16mA", "20mA" değerlerini görmek için  $\boxed{\blacktriangle F}$  ve  $\boxed{\blacktriangledown F}$  tuşlarını kullanın, ölçü aletinden bu değerlere karşılık gelenleri kaydedin. Bu okunanlarla seçilmiş olanlar arasındaki farkları hesaplayın. Örneğin, 4mA seçildiğinde, ölçü aletinde görünen gerçek çıkış akımı 4.01mA ise, fark 0.01mA 'dir.

Farklar tolerans aralığında değilse, akım döngüsünü kalibre edin.

Akım döngüsü çıkışı M59 'da görüntülenir. Debi değişimi ile bu değer değişir.

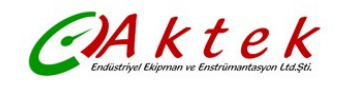

## **4.15 Frekans Çıkı**ş**ının Kullanımı**

Debiyi gösteren frekans çıkış sinyali diğer cihazlara bağlanmak için düşünülmüştür. Frekans Çıkışı tamamen kullanıcı ayarlıdır. Genel olarak ayar yapmak için dört parametrenin konfigüre edilmesi gerekir.

M68 'e en düşük debi değerini, M69 'a en yüksek debi değerini girin.

M67 'e frekans aralığını girin.

Örneğin, debi değerlerinin 0m<sup>3</sup>/h ile 3000m<sup>3</sup>/h arasında değiştiğini, çıkış sinyalinin maksimum 1000Hz frekansda olduğunu, ve diğer cihazlar için minimum 200Hz gerekeceğini farzedin. Kullanıcının M68 'e 0, M69 'a 3000, M67 'e 200 ve 1000 değerlerini girmesi gerekir. Kullanıcının OCT ayarları ile ilgili seçimi M78 'den yapması gerektiğini unutmayın.

## **4.16 Toplayıcı Puls Çıkı**ş**ının Kullanımı**

Toplayıcı çıkışı, toplayıcının her debi birimi ile bir puls çıkışı üretecektir.

Toplayıcı puls çıkışı, puls çıkışını sadece OCT 'ye veya BUZZER donanımlarına eşleştirerek gerçekleştirilebilir.

Örneğin, POS toplayıcı puls çıkışı istendiğini, ve her pulsın 0.1m<sup>3</sup> sıvı akışını göstermesi gerektiğini farzedelim; puls çıkışı dahili buzzer 'a eşleştirilecektir, böylece her 0.1m<sup>3</sup> lük debide BUZZER bir kez bipleyecektir.

Bunun için aşağıdaki ayarların yapılması gerekir:

M32 'den Metre Küp birimini seçin.

M33 'den Çarpanı '2. X0.1' olarak seçin.

M77 'den '9.POS INT Pulse' olarak çıkış opsiyonunu seçin. (INT, toplam veya toplanmışın kısaltmasıdır)

## **4.17 Alarm Sinyalinin Olu**ş**turulması**

Cihazda mevcut 2 tip donanımla ilgili alarm sinyali vardır. Biri Buzzer, diğeri OCT çıkışıdır. Buzzer ve OCT çıkışlarının ikisi içinde tetikleme kaynakları aşağıdakilerdir:

- (1) Alış sinyali yoktur.
- (2) Zayıf sinyal alınmıştır.
- (3) Debimetre normal ölçüm modlarında değildir.
- (4) Ters akış.
- (5) Analog çıkışın %100 veya daha fazlası kadar aşırı akış oluşması
- (6) Frekans çıkışının %120 veya daha fazlası kadar aşırı akış oluşması.
- (7) Debi, Alarm #1 için M73 ve M74 'de, ve Alarm #2 için M75 ve M76 'da konfigüre edilen, belirli aralığın dışındadır.

Örnek A: Diyelim ki, debimetre normal ölçümde hazır olmadığında buzzerın biplemeye başlamasını istiyoruz. M77 'e girip, "2. Abnormal Measurement State (Anormal Ölçüm Durumu)" seçin.

Örnek B: Diyelim ki, debi 300m<sup>3</sup>/h 'den daha az ve 1000m<sup>3</sup>/h 'den daha fazla olduğunda buzzerin biplemeye başlamasını istiyoruz. Aşağıdaki ayarların yapılması tavsiye edilir:

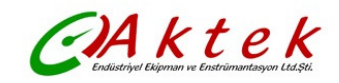

- (1) Alarm #1 için M73 'den düşük debi limitini 300 olarak girin.
- (2) Alarm #1 için M74 'den yüksek debi limitini 1000 olarak girin.
- (3) M77 'den '6. Alarm #1' seçin.

Örnek C: Diyelim ki, debi 100˷500m³/h üzerine çıktığında OCT çıkışını ve yine debi 600˷1000m³/h üzerine çıktığında röle çıkışını aktif hale getirmeyi istiyoruz. Aşağıdaki ayarların yapılması tavsiye edilir:

- (1) M73 'den düşük debi limitini 100 olarak girin.
- (2) M74 'den yüksek debi limitini 500 olarak girin.
- (3) M75 'den düşük debi limitini 600 olarak girin.
- (4) M76 'dan yüksek debi limitini 1000 olarak girin.
- (5) M78 'den '6. Alarm #1' seçin.
- (6) M79 'dan '6. Alarm #1' seçin.

## **4.18 Dahili Buzzerın Kullanımı**

Dahili buzzer kullanıcı ayarlıdır. Alarm olarak kullanılabilir. Ayarı yapmak için M77 kullanılır.

## **4.19 OCT Çıkı**ş**ının Kullanımı**

OCT çıkışı, puls çıkışı gibi doğru giriş kaynağını seçerek yapılabilen, kullanıcı ayarlı çıkıştır. Ayarı yapmak için M78 kullanın.

Frekans Çıkışının OCT 'yi paylaştığından emin olun.

OCT çıkışı RS-232C bağlantısı ile aynı pinleri paylaşır, ve terminal Pin 1 ve Pin 8 'dedir.

## **4.20 Dahili Takvim Nasıl De**ğ**i**ş**tirilir**

Çoğunlukla cihazdaki takvimde bir değişiklik yapmaya gerek duyulmayacaktır. Takvim çok az besleme ile çalışır. Değiştirme (modifikasyon), sadece pil tamamen tükendiğinde veya pili değiştirmenin uzun zaman aldığı durumlarda gerekecektir.

Modifikasyon için M60 'da ENT tuşuna basın. Modifikasyonu gerekmeyen dijitleri atlamak için nokta tuşunu kullanın.

## **4.21 Tarih Toplayıcılarının Görüntülenmesi**

Günlük toplayıcı, aylık toplayıcı ve yıllık toplayıcıdan oluşan tarih toplayıcılarını görüntülemek için M82 'yi kullanın.

## **4.22 Timer Kullanımı**

Belli bir çalışmada geçen zamanı kontrol etmek için çalışan timerı kullanın. Örneğin, tam dolu bir pilin ne kadar süre dayanacağını görmek için timer kullanabilirsiniz. M72 'de ENT tuşuna basın ve timerı sıfırlamak için YES seçin.

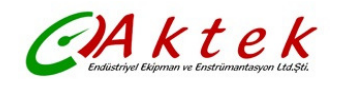

#### **4.23 Manuel Toplayıcının Kullanımı**

Manuel toplayıcı için M38 kullanın. Toplayıcıyı başlatmak ve durdurmak için ENT tuşuna basın.

#### **4.24 Pilin Kalan Kullanım Süresinin Bilinmesi**

Pilin ne kadar süre kullanılabileceğini kontrol etmek için M07 kullanın. Lütfen Bölüm 2.1 'e bakın.

#### **4.25 ESN (Seri No) ve Di**ğ**er Detayların Kontrol Edilmesi**

Her  $\Lambda$  F L D · T T P, debimetreyi belirlemek için tek bir ESN kullanır. ESN, versiyon ve imalat tarihini gösteren 8-dijitli bir sayıdır.

Kullanıcı, cihaz yönetimi için ESN 'yi kullanabilir.

ESN M61 'de gösterilmiştir.

Cihaz ile ilgili diğer detaylar M+1 'de gösterilen toplam çalışma saati ve M+4 'de gösterilen cihazın toplam açılma zamanlarıdır.

#### **4.26 Zaman Aralıklı Veri Çıkı**ş**ı** İ**çin Dataloggerın Kullanımı**

Başlangıç zamanını, zaman aralığını ve kaç kez veri alınacağını içeren çıkış zamanını ayarlamak için M51 kullanın. Sonra da datalogger 'ı açmak ve çıkışta alınması istenen verileri seçmek için M50 kullanın.

#### **4.27 Analog Voltaj Sinyali Nasıl Çıkarılır**

Akım döngüsü çıkış terminaline (No.21, 22) 250Ω direnci parallel olarak bağlayın, sonra da 4-20mA çıkışı analog voltaj çıkışı olarak değiştirebilirsiniz.

#### **4.28 LCD Ekran Ayarı**

LCD ekranın arka aydınlatmasını ayarlamak için M70 'i ve kontrast ayarı için M71 'i kullanabilirsiniz.

#### **4.29 RS232/RS485 Kullanımı**

RS232/RS485 'i ayarlamak için M62 kullanın. Debimetreye bağlı tüm cihazların birbirine uyan seri konfigürasyonu olması gerekir.

Aşağıdaki parametrelerin konfigure edilmesi gerekir:

Baud hızı  $(300 - 19200$  bps), parity, data bits  $(daima 8)$ , stop bits  $(1)$ 

#### **4.30 Offline Kompansasyon için Otomatik Do**ğ**rulama Fonksiyonunun Kullanımı**

Bu fonksiyonu açmak veya kapatmak için M83 kullanın. Fonksiyon etkin hale getirildiğinde debimetre kapalı olduğu sürece hesaplanmamış (veya kaybedilmiş) ortalama akışı tahmin edecek ve sonucu toplayıcıya ekleyecektir.

Bu fonksiyon tavsiye edilmez. Kullanıcının ölçüm sonucunun hassasiyetini sürdürmek adına cihazın kapanmasını önlemesi gerekir.

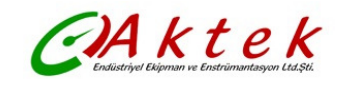

## **4.31 Dozajlama Kontrolörü Nasıl Kullanılır**

Dozajlama kontrolörünü kullanmak lütfen aşağıdaki adımları uygulayın:

- 1) Tetikleme sinyalini seçmek için M80 'e girin.
- 2) M78 'e (OCT çıkışı) veya M79 'a (role çıkışı) gidin, "8 Batch Control (Dozajlama Kontrolü)" seçin.
- 3) Akış dozajlama değerini (doz) ayarlamak için M81 kullanın.

## **4.32 Analog Çıkı**ş **Ayarı**

Debimetrenizi size teslim etmeden önce her debimetrenin ayarı yapılır. M58 'de gösterilen akım gerçek akım çıkışından farklı olmadıkça, lütfen bu işlemi yapmayınız.

MENU **VA D**<sub>rtuşlarına basın, pencereye girmek için "4213068" şifresini kullanın. Cihazın</sub> beslemesi kesildikten sonra pencere kapanacak ve şifre geçersiz olacaktır.

4mA akım çıkışını ayarlamak için  $\overline{\text{MENU}}$   $\overline{\text{II}}$  tuşlarına basın. Hassas bir ölçü aleti ile çıkış akımını ölçün, aynı zamanda ölçü aleti 4.00 gösterene kadar debimetredeki dijitali ayarlamak için  $\underline{\blacktriangle H}$   $\underline{\blacktriangledown H}$ tuşlarını kullanın. Sonra da 20mA çıkışı ayarlama penceresine girmek için  $\overline{\mathbb{EM}}$ basın.

Ayarlamayı bitirdiğinizde, sonucu flaş hafızaya almak için M26 'yı kullanmanız gerekir. Böylece hafızaya alma pekiştirilecek ve cihazın pili çıkarılsa dahi ayarlar kaybolmayacaktır.

## **4.33 Parametrelerin Hafızada Peki**ş**tirilmesi** AFLO-TTP için üç çeşit

parametre vardır:

- 1) Halihazırdaki parametreler; parametreler RAM 'da tutulur. Cihazın beslemesi kesildiğinde veya pil çıkarıldığında, bu parametreler silinecektir.
- 2) Hafızada pekiştirilmiş parametreler; flaş hafızada parametreleri tutmak için M26 'yı kullanabilirsiniz. Besleme kesilse dahi bu parametreler silinmeyecektir. Bu menu penceresi ayrıca, cihaza besleme verildiğinde flaş hafızaya yüklenecek parametreler için bir switchdir. Varsayılan (default) opsiyon, parametrelerin yükleneceğidir. Parametreler gerçekten sabit ise, bu opsiyonu kullanabilirsiniz.
- 3) Kullanıcının sık kullandığı parametreler; dahili flaş hafızadan almak veya kaydetmek için menu 27 'yi kullanabilirsiniz. Bu flaş hafızada 9 farklı tip boru parametresi konfigürasyonu bulunmaktadır.

## **4.34 Kullanıcı Tipi Transdüser Parametrelerinin Cihaza Girilmesi**

M23 'den kullanıcı tipi transdüser seçilirse, kullanıcı transdüserlerini tanımlayan ilave 4 adet kullanıcı tipi wedge parametrenin girilmesi gerekir.

PI tipi transdüser seçilirse, bu tip transdüserleri tanımlayan ilave 4 adet PI tipi transdüser parametresinin girilmesi gerekir.

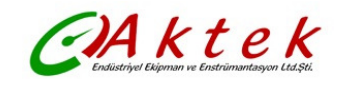

## **4.35 Periyodik Ekran Fonksiyonunun Kullanımı**

Menü 95 'e girildiğinde, periyodik ekran fonksiyonu otomatik olarak başlayacaktır. Aşağıdaki pencereler her biri 8 saniye kalacak şekilde, bir bir görüntülenecektir:

M95>>M00>> M01>>M02>> M03>>M04>> M05>>M06>> M07>>M08>> M90>>M91>> M92>>M93>> M94>>M95

Bu fonksiyon, elle müdahale etmeden kullanıcının tüm önemli bilgileri görmesine izin verir. Bu fonksiyonu durdurmak için sadece bir tuşa basın, veya M95 dışında bir pencereye girin.

## **4.36 Lineer Düzeltmeye Nasıl Girilir? Veri Nasıl Girilir?**

Debimetrenin fabrika çıkışında, bu fonksiyon kapalıdır.

Menüden yaklaşık 12 doğrusallık düzeltmesi yapılabilir. Gerçek şartlara uygun olarak lineer düzeltmeyi yapmak için kullanıcı, iki noktadan 12 noktaya kadar seçebilir.

Menünün kullanım metodunu açıklamak için debimetrenin kalibrasyonundan aşağıdaki veri tablosunu çıkardığımızı varsayalım:

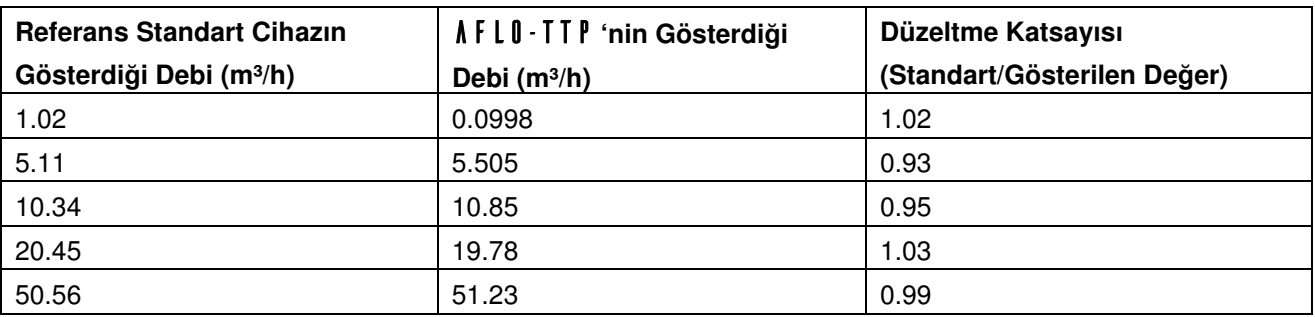

Üstteki tablonun kapsamını aşan debiyi düzeltmek için, doğrultma katsayısının dönüşümlerini kullanmadan, üstteki 5 çift noktayı esas alıp iki çift nokta daha ekleriz (0 m<sup>3</sup>/h, 1.0) ve (100000 m³/h, 1.0).

(0 m<sup>3</sup>/h, 1.0) doğrultma noktasındaki minimum debi olarak adlandırılır, bu veri seti cihaz 1.02 m<sup>3</sup>/h altını gösterdiğinde oluşturulmuş düzeltme katsayısını rahatlatmak için kullanılır.

(100000 m³/h, 1.0) doğrultma noktasındaki maksimum debi olarak adlandırılır, bu veri seti cihaz 50.56 m³/h üstünü gösterdiğinde oluşturulmuş düzeltme katsayısını rahatlatmak için kullanılır. Böylece küçükten büyüğe doğru aşağıdaki veri setini elde ederiz:

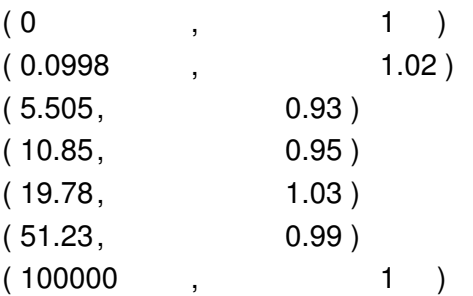

Toplam, yedi veri setidir. Bundan sonraki adım cihaza bu yedi veri setinin girişini yapmaktır. Küçükten büyüğe göre giriş sıralamasına dikkat edin.

M48 'e girin, üstteki yedi veri setinin girişini takiben M48 'deki veri seti sayısını "7" olarak girin, bu şekilde çoklu bölümlemeli doğrusal düzeltme ayarını düzeltmiş olduk.

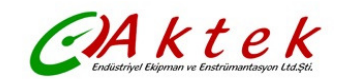

lineer düzeltmeyi iptal etmek isterseniz, M48 'den "0" girin. Lineer düzeltme yapmadan, M48 'e sadece veri noktası sayısını girmeniz gerekir. (bu durumda "7")

Not: Cihazın kalibrasyonundan önce, ilk olarak lineer düzeltme fonksiyonunu kapatmalısınız. Lineer düzeltme fonksiyonu kapatılmamışsa, doğrultmadan çıkan kalibrasyon veri setlerinin orjinal doğrultmayı takip eden ters veri eğrisi ile çalışması (uğraşması) gerekir, sonra da cihaza girişi yapılır. Ters doğrultma çok karmaşıktır ve kaçınılması gerekir.

#### **4.37 Sık Kullanılan Boru Parametrelerinin Kaydedilmesi / Hafızadan Alınması**

9 farklı boru parametre konfigürasyonunun olduğu dahili flaş hafızadan parametreleri çıkartmak veya kaydetmek için menu 27 'yi kullanabilirsiniz.

## **5. ARIZA G**İ**DERME**

#### **5.1 Cihaza Besleme Verildi**ğ**inde Hata Ekranları ve Kar**ş**ı-Tedbirler**

AFLO-TTP, donanım problemleri için besleme verildiğinde otomatik teşhis özelliğine sahiptir. Aşağıdaki tabloda belirtilmiş herhangi bir mesaj (besleme verildiğinde) göründüğünde, karşı tedbirlerin alınması gerekir.

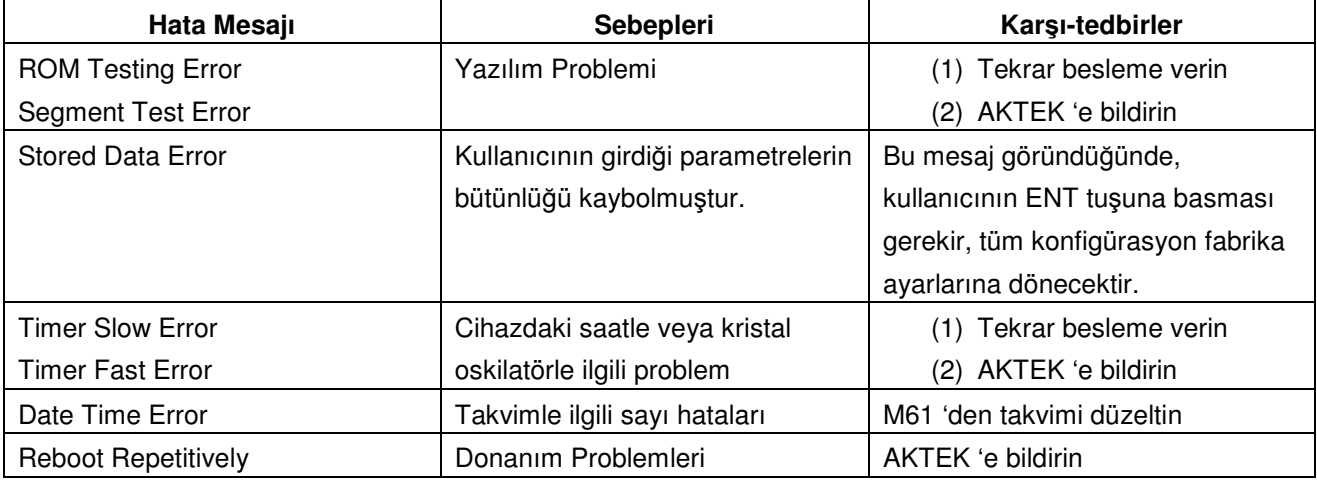

## **5.2 Hata Kodları ve Kar**ş**ı-Tedbirler**

AFLO-TTP Ultrasonik Debimetre Hata Kodlarını M00, M01, M02, M03, M90 ve M08 menü pencerelerinde I, R vb. gibi tek harfler ile gösterecektir. Bu hata kodları ekranın sağ alt köşesinde çıkar. Herhangi bir anormal Hata Kodu göründüğünde, karşı-tedbirlerin alınması gerekir.

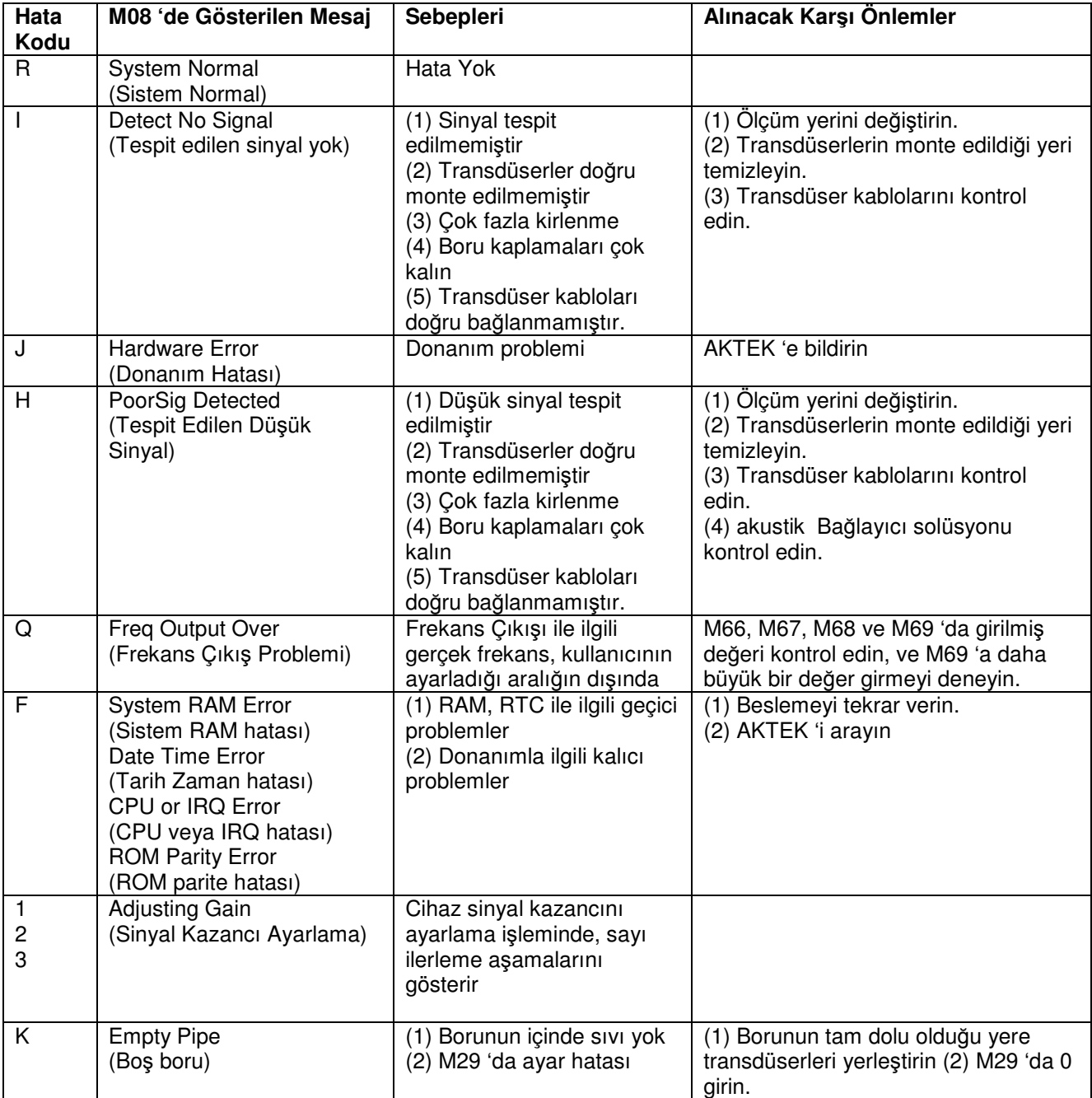

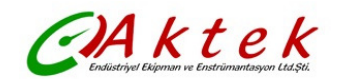

## **5.3 Di**ğ**er Problemler ve Çözümler**

- a. Eğer akış durağan değilse, fakat cihazda debi değeri 0.0000 görülüyorsa, sinyal gücünü gösteren 'R' ve sinyal kalitesi Q değeri tatmin edici bir değermidir? Problemler muhtemelen bu durağan olmayan akışda kullanıcının "Set Zero" fonksiyonunu kullanmasından dolayıdır. Bu problemi çözmek için M43 'deki "Reset Zero" fonksiyonunu kullanın.
- b. Cihaz normal çalışma şartlarında gösterdiği debi değeri gerçek değerden çok düşük veya çok yüksek ise.
	- Muhtemelen problem kullanıcının M44 'den girdiği yanlış offset değerinden kaynaklanmaktadır. M44 'den "0" girin.
	- Yanlıs transducer montajı.
	- Cihaza "Zero Point" konulmuştur. M42 'yi kullanarak cihazı sıfırlamayı deneyin borudaki akışın durağan olduğundan emin olun.
- c. Pil, M07 'de belirtildiğinden daha kısa bir zaman periyodunda çalışıyor.
	- Pil ömrü bittiğinden pili değiştirmeniz gerekir.
	- Yeni değiştirilmiş pil, pil hesaplama yazılımına uymaz. Pilin yazılıma uyarlanması gerekir. Lütfen AKTEK 'i arayın.
	- Pil tam doldurulmamıştır veya şarj birçok kez yarıda kalmıştır.
	- Gerçek çalışma zamanı ile tahmin edilen arasında bir zaman farkı vardır (özellikle terminal voltajı 3.70 ve 3.90 volt aralığında olduğunda). Daha yakın tahmini çalışma zamanı için pil voltajına bakın.

#### **6. HABERLE**Ş**ME PROTOKOLÜ**

#### **6.1 Genel**

AFLO-TTP ultrasonik debimetre, standart RS-232 haberleşme arayüzü ile haberleşme protokollerinin tamamını içerir.

#### **6.2 Arayüz Pin Çıkı**ş**ları**

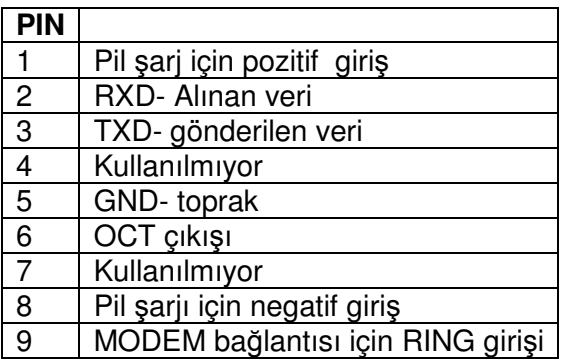

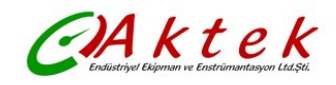

## **6.3 Protokol**

Protokol, ASCII formatta bir string (karakter dizisi) olan bir temel komut setinden oluşmaktadır. Bu komutlar carriage return (satırbaşı kodu) (CR) ve line feed (satır doldurma kodu) (LF) ile biter. En fazla kullanılan komutlar aşağıdaki tabloda listelenmiştir.

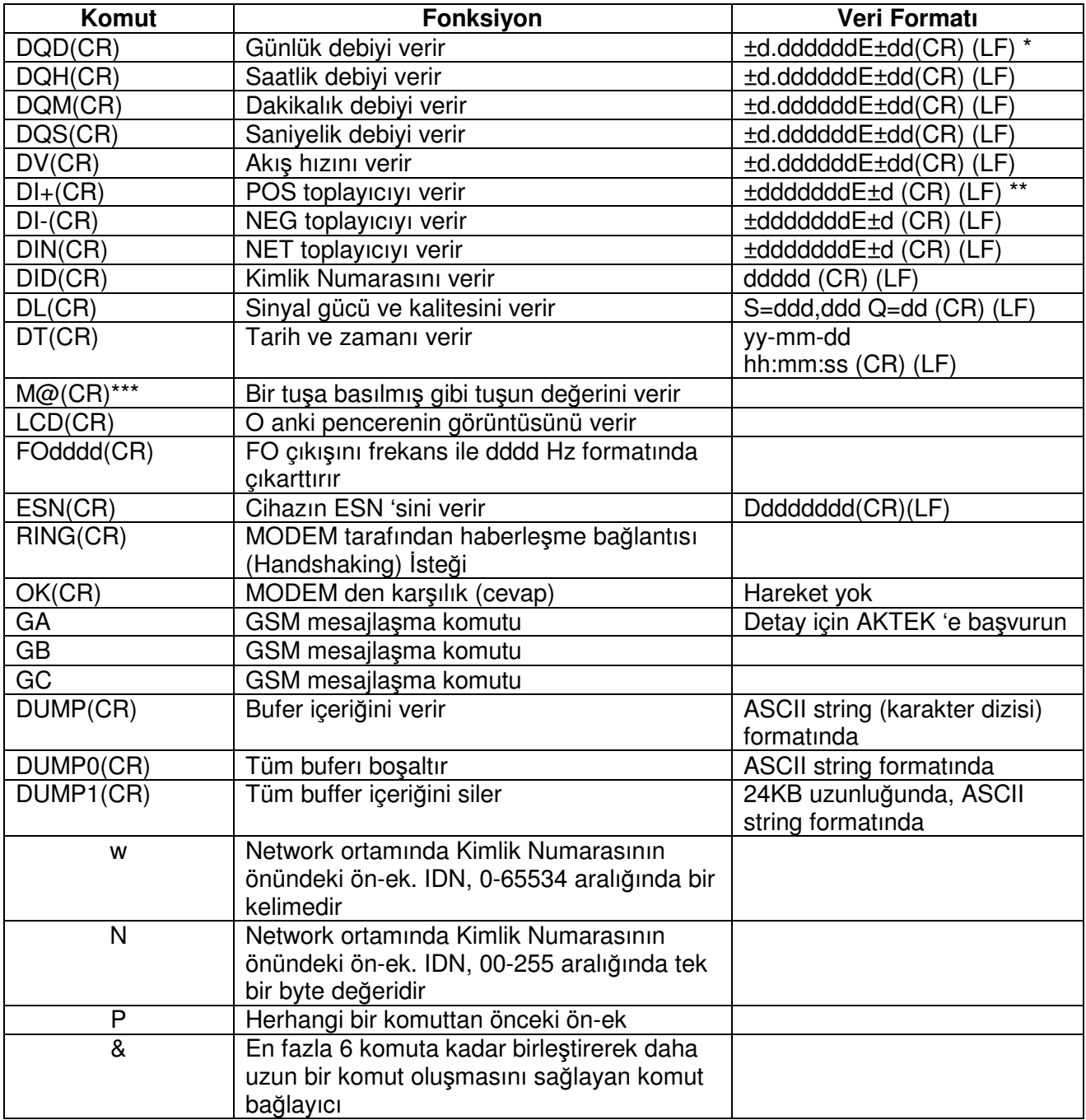

#### **Notlar:**

- \* CR Carriage Return 'ün, LF Line Feed 'in kısaltmasıdır.<br>\*\* (d' 0, 0 dijit soyıları bolittir
- \*\* (d' 0...9 dijit sayıları belirtir<br>\*\*\* @ tus değerini belirtir. örne
- $@$  tuş değerini belirtir, örneğin '0' tuş için 30H

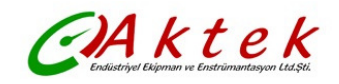

## **6.4 Protokol Önek Kullanımı**

## **(1) Önek P**

Önek P, sonunda iki byte 'lık CRC checksum (kontrol toplamı) olan veriyi elde etmek için üstteki tablodaki herhangi bir komutun önüne eklenebilir. CRC checksum orginal karakter dizisinin ilave toplamıdır.

DI+(CR) komutunu örnek olarak alalım. DI+(CR) 'nin, +1234567E+0m3(CR)(LF) (hex olarak karakter dizisi 2BH, 31H, 32H, 33H, 34H, 35H, 36H, 37H, 45H, 2BH, 30H, 6DH, 33H, 20H, 0DH, 0AH) verdiğini farzedelim, PDI(CR) 'de +1234567E+0m3!F7(CR)(LF) verecektir.

'!' karakteri 2BH, 31H, 32H, 33H, 34H, 35H, 36H, 37H, 45H, 2BH, 30H, 6DH, 33H, 20H dizisinin eklenmesi ile çıkan checksum 'ın başlangıcı olarak hareket eder. '!' den once BOŞLUK (20H) olacağını not ediniz.

## **(2) Önek W**

Önek P 'nin network ortamında kullanılması gerekir. Kullanım formatı W + (IDN + ana komutu) gösteren dijit dizisidir.

Dijit dizi 13(0DH), 10(0AH), 42(2AH,\*), 38(26H, &) hariç, 0 ve 65534 arası bir değerdir. Örneğin, IDN=12345 olan cihaz adreslenmişse ve cihazın ölçtüğü hızın verilmesi isteniyorsa, komut W12345DV(CR) olacaktır.

## **(3) Önek N**

 Önek N, yeni tasarımda tavsiye edilmeyen, tek byte 'lık IDN network önekidir. Sadece daha önceki versiyonlarla uyumluluk amacıyla rezerve edilmiştir.

#### **(4) Komut Ba**ğ**layıcı &**

& komut bağlayıcı, programcılığı kolaylaştırmak amacı ile daha uzun bir komut oluşturmak için 6 temel komuta kadar komutları birbirine bağlayabilir.

- Örneğin, IDN=4321 olan debimetrenin ölçümleri döndürülecektir, ve aşağıdaki 3 değer:
	- (1) debi (2) hız (3) POS toplayıcı ard arda döndürülecektir. Birleşik komut

W4321DQD&DV&DI+(CR) olacaktır, ve sonuç aşağıdaki gibi olacaktır:

+1.234567E+12m3/d(CR)

+3.1235926E+00m/s(CR)

+1234567E+0m3(CR)

#### **6.5 Tu**ş**takımı için Kodlar**

Tuştakımı kodları, cihaz diğer terminallere bağlandığında kullanılması gerekir. Bu terminaller tuştakımı kodu ile birlikte 'M' komutunu ileterek cihazı çalıştırırlar. Bu fonksiyon ile cihazın remote (uzaktan) çalışması gerçekleştirilebilir (İnternet dahil).

Hex, decimal ve ASCII olarak tuştakımı kodları aşağıdaki tabloda gösterilmiştir:

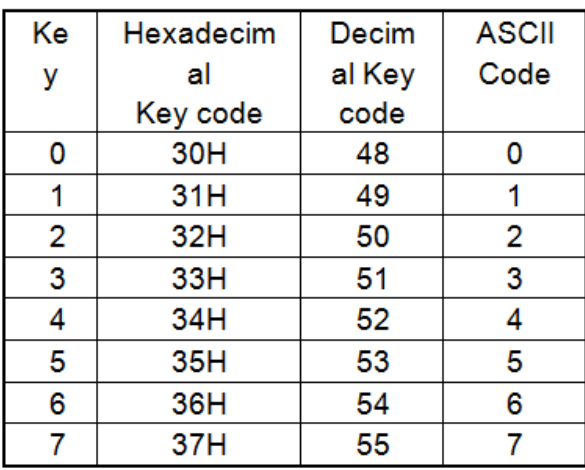

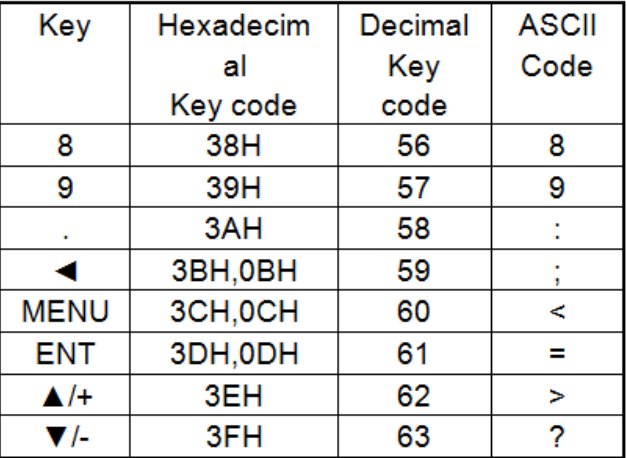

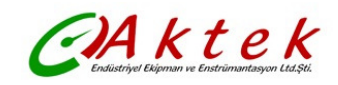

## **7. SERV**İ**S**

## **7.1 Servis**

AKTEK müşterileri için cihaz montajı sırasında süpervizörlük hizmeti verebilir, ücretlendirme maliyete göre hesaplanacaktır.

Debimetre mikro işlemcilerden oluştuğu için ve sahada bakımının yapılması zor olacağından, debimetre ile ilgili herhangi bir donanım arızasında, servis için müşterilerimizin cihazı AKTEK 'e göndermelerini tavsiye ederiz. Cihazı göndermeden önce, problemin ne olduğunu belirlemek için lütfen AKTEK ile bağlantı kurun.

Cihazın çalışması ile ilgili diğer problemler için lütfen telefon, faks, email veya İnternet vasıtası ile AKTEK 'le bağlantı kurun. Çoğunlukla problemler derhal çözülecektir.

## **7.2 Yazılım Yenileme Hizmeti**

Yazılım yenileme hizmeti sağlamaktayız. Son geliştirilmiş yazılım için lütfen AKTEK ile bağlantı kurun.

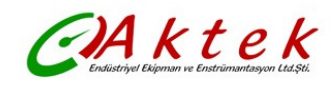

## EK

#### **1. Bazı Sıvılarda Ses Hızı (birim: m/s)**

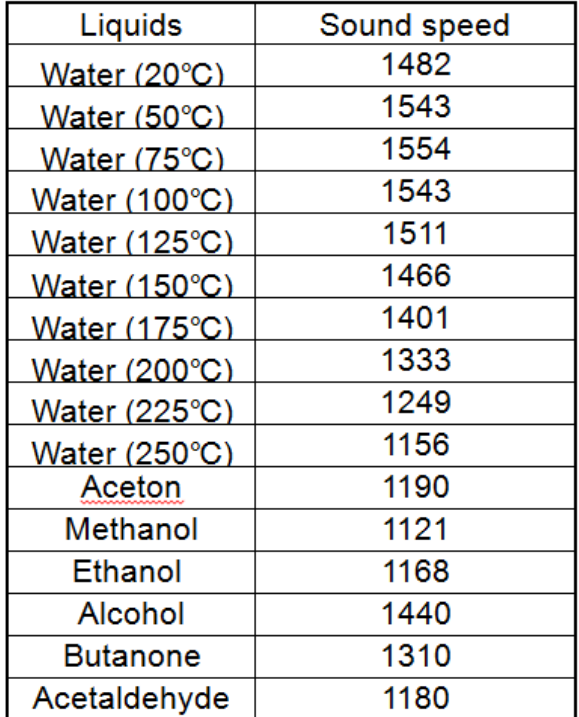

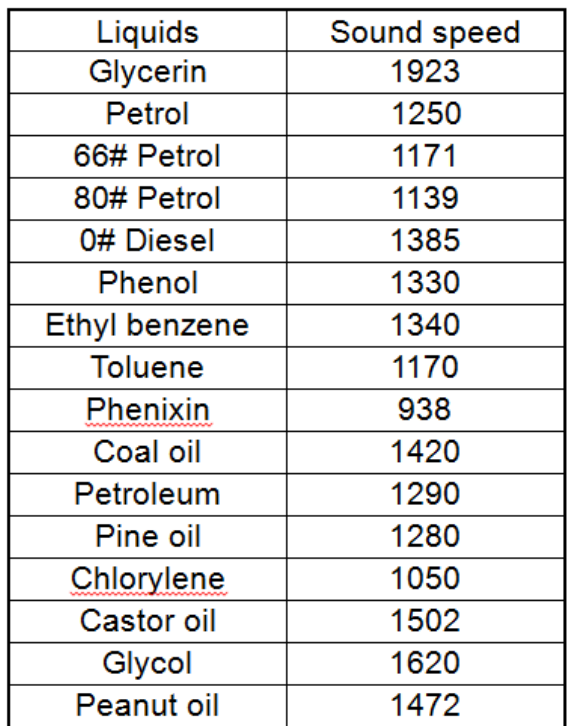

#### **2. Bazı Katı Maddelerde Ses Hızı (birim: m/s)**

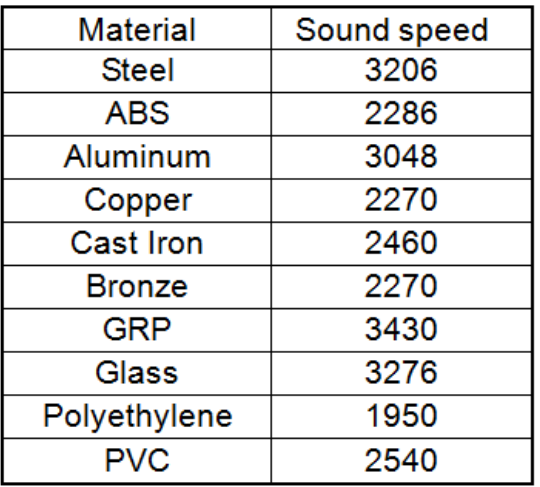

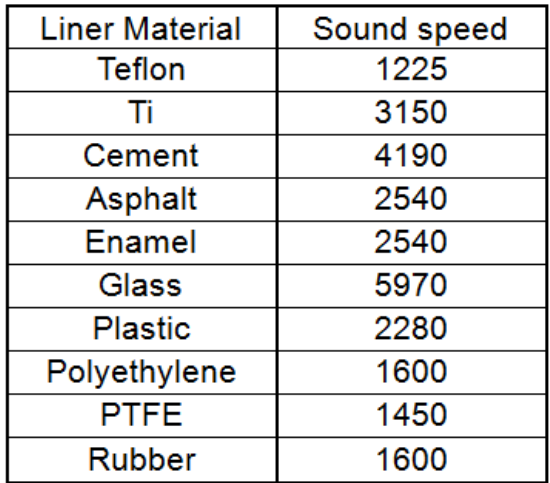

Not: Üstteki tablolarda gösterilmiş katı ve sıvı maddelerin dışında kalanların ses hızı için lütfen AKTEK ile bağlantı kurun.

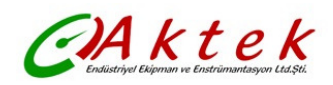

## **3. Atmosferik Basınçta Sudaki Ses Hızı (birim: t (°C), v (m/s))**

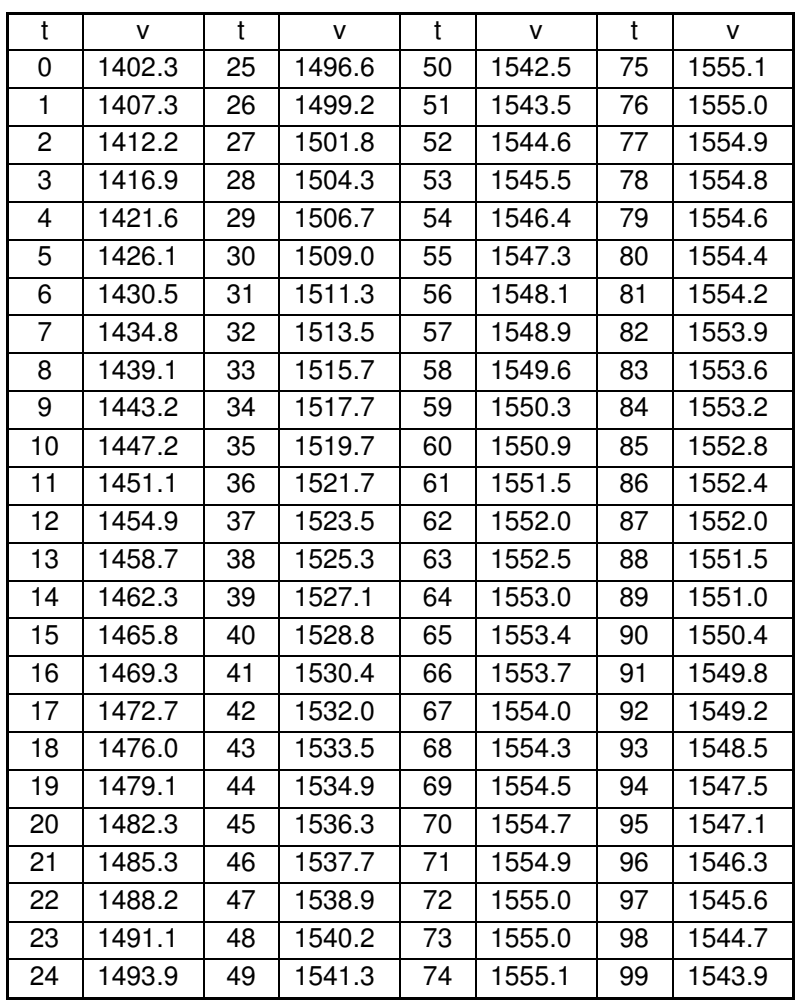

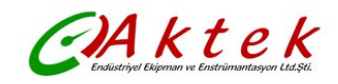

## **Üreticinin notu :**

AKTEK firmasının ürünlerini geliştirme politikası sebebi ile  $\Lambda$  F L  $\emptyset$  - T T P, revize edilmiş veya geliştirilmiş olabilir.

Satın almış olduğunuz cihazla karşılaştırdığınızda bu kullanma kılavuzunda bulabileceğiniz yanlış anlaşılmaları veya hataları lütfen bize bildirin.

Cihazlarımızı nasıl geliştirebileceğimiz hakkında önerileriniz için bizimle kontak kurmakta tereddüt etmeyiniz.

Teşekkür ederiz.

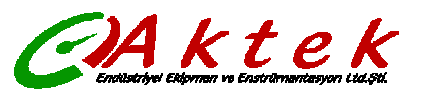

 **Aktek Endüstriyel Ekipman ve Enstrümantasyon Ltd.** Ş**ti.**  İMES Sanayi Sitesi B Blok 204. Sk. No:40 Y. Dudullu Ümraniye İSTANBUL Tel. 0216 540 7300 pbx, Fax. 0216 540 7303 www.aktek.com.tr, info@aktek.com.tr